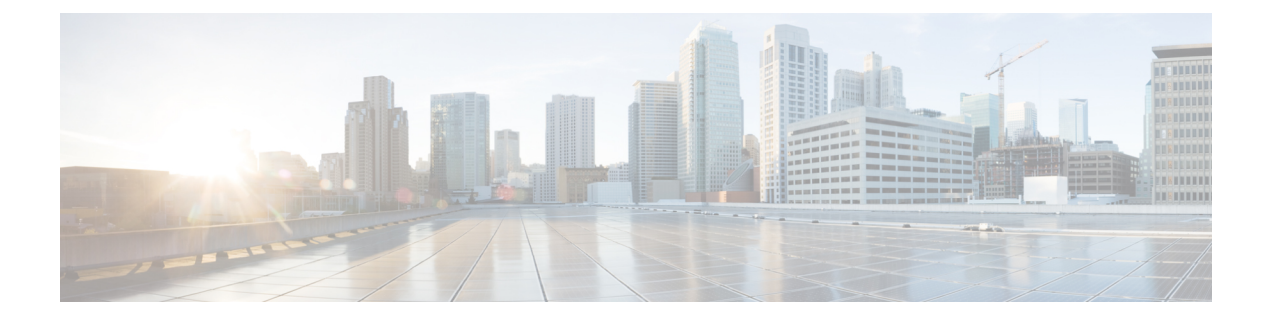

## **EtherChannel** の設定

- 機能情報の確認 (1 ページ)
- EtherChannel の制約事項 (1 ページ)
- EtherChannel について (2 ページ)
- EtherChannel の設定方法 (16 ページ)
- EtherChannel、PAgP、および LACP ステータスのモニタ (31 ページ)
- EtherChannel の設定例 (32 ページ)

## 機能情報の確認

ご使用のソフトウェアリリースでは、このモジュールで説明されるすべての機能がサポートさ れているとは限りません。最新の機能情報および警告については、使用するプラットフォーム およびソフトウェア リリースの Bug Search Tool およびリリース ノートを参照してください。 このモジュールに記載されている機能の詳細を検索し、各機能がサポートされているリリース のリストを確認する場合は、このモジュールの最後にある機能情報の表を参照してください。

プラットフォームのサポートおよびシスコソフトウェアイメージのサポートに関する情報を検 索するには、Cisco Feature Navigator を使用します。Cisco Feature Navigator にアクセスするに は、<https://cfnng.cisco.com/>に進みます。Cisco.com のアカウントは必要ありません。

## **EtherChannel** の制約事項

- EtherChannelのすべてのポートは同じVLANに割り当てるか、またはトランクポートとし て設定する必要があります。
- EtherChannelのポートがトランクポートとして設定されている場合、すべてのポートを同 じモード (Inter-Switch Link (ISL) または IEEE 802.1Q) で設定する必要があります。
- Port Aggregation Protocol (PAgP) は単一スイッチの EtherChannel 設定でのみイネーブルに できます。PAgP はクロススタック EtherChannel ではイネーブルにできません。

## **EtherChannel** について

### **EtherChannel** の概要

EtherChannel は、スイッチ、ルータ、およびサーバ間にフォールトトレラントな高速リンクを 提供します。EtherChannelを使用して、ワイヤリングクローゼットとデータセンター間の帯域 幅を増やすことができます。さらに、ボトルネックが発生しやすいネットワーク上のあらゆる 場所に EtherChannel を配置できます。EtherChannel は、他のリンクに負荷を再分散させること によって、リンク切断から自動的に回復します。リンク障害が発生した場合、EtherChannel は 自動的に障害リンクからチャネル内の他のリンクにトラフィックをリダイレクトします。

EtherChannel は、単一の論理リンクにバンドルする個別のイーサネット リンクで構成されま す。

図 **<sup>1</sup> :** 一般的な **EtherChannel** 構成

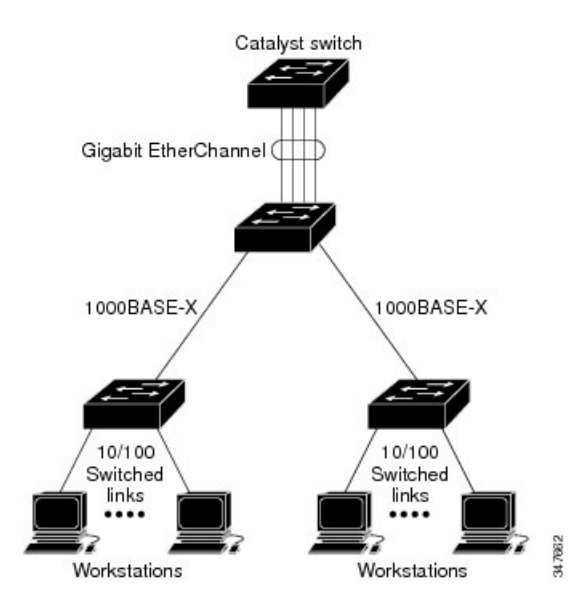

各 EtherChannel は、互換性のある設定のイーサネット ポートを 8 つまで使用して構成できま す。

### **EtherChannel** のモード

EtherChannel は、ポート集約プロトコル (PAgP)、Link Aggregation Control Protocol (LACP)、 または On のいずれかのモードに設定できます。EtherChannel の両端は同じモードで設定しま す。

• EtherChannel の一方の端を PAgP または LACP モードに設定すると、システムはもう一方 の端とネゴシエーションし、アクティブにするポートを決定します。リモート ポートが EtherChannel とネゴシエーションができない場合、ローカル ポートは独立ステートにな

り、他の単一リンクと同様にデータトラフィックを引き続き伝送します。ポート設定は変 更されませんが、ポートは EtherChannel に参加しません。

• EtherChannel を **on** モードに設定すると、ネゴシエーションは実行されません。スイッチ はEtherChannel内で互換性のあるすべてのポートを強制的にアクティブにします。チャネ ルの他端(その他のスイッチ上)も**on**モードに設定する必要があります。そうでないと、 パケット損失が発生する可能性があります。

### **Devices**上の **EtherChannel**

device上、スタックの単一device上、またはスタックの複数devices上(クロススタック EtherChannel とも呼ぶ)で EtherChannel を作成できます。

### **EtherChannel** リンクのフェールオーバー

EtherChannel 内のリンクで障害が発生すると、それまでその障害リンクで伝送されていたトラ フィックがEtherChannel内の残りのリンクに切り替えられます。スイッチでトラップがイネー ブルになっている場合、スイッチ、EtherChannel、および失敗したリンクを区別したトラップ が送信されます。EtherChannel の 1 つのリンク上の着信ブロードキャストおよびマルチキャス ト パケットは、EtherChannel の他のリンクに戻らないようにブロックされます。

## チャネル グループおよびポートチャネル インターフェイス

EtherChannel は、チャネル グループとポートチャネル インターフェイスから構成されます。 チャネル グループはポートチャネル インターフェイスに物理ポートをバインドします。ポー トチャネル インターフェイスに適用した設定変更は、チャネル グループにまとめてバインド されるすべての物理ポートに適用されます。

図 **2 :** 物理ポート、チャネル グループおよびポートチャネル インターフェイスの関係

**channel-group** コマンドは、物理ポートおよびポートチャネル インターフェイスをまとめてバ インドします。各EtherChannelには1~までの番号が付いたポートチャネル論理インターフェ イスがあります。ポートチャネル インターフェイス番号は、**channel-group** インターフェイス コンフィギュレーション コマンドで指定した番号に対応しています。

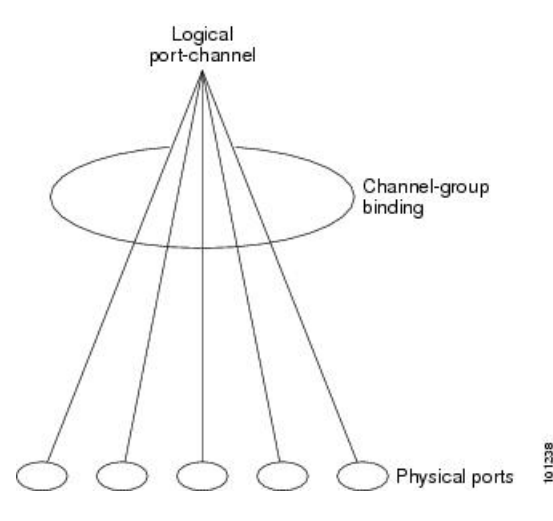

• レイヤ 2 ポートの場合は、**channel-group** インターフェイス コンフィギュレーション コマ ンドを使用して、ポートチャネル インターフェイスを動的に作成します。

また、**interfaceport-channel** *port-channel-number* グローバル コンフィギュレーション コマ ンドを使用して、ポートチャネル論理インターフェイスを手動で作成することもできま す。ただし、その場合、論理インターフェイスを物理ポートにバインドするには、 **channel-group** *channel-group-number* コマンドを使用する必要があります。 *channel-group-number* は *port*-*channel-number* と同じ値に設定することも、違う値を使用す ることもできます。新しい番号を使用した場合、**channel-group** コマンドは動的に新しい ポートチャネルを作成します。

### **Port Aggregation Protocol;** ポート集約プロトコル

ポート集約プロトコル(PAgP)はシスコ独自のプロトコルで、Cisco devicesおよび PAgP をサ ポートするベンダーによってライセンス供与されたdevicesでのみ稼働します。PAgP を使用す ると、イーサネット ポート間で PAgP パケットを交換することにより、EtherChannel を自動的 に作成できます。

device または device スタックは PAgP を使用することによって、PAgP をサポートできるパー トナーの識別情報、および各ポートの機能を学習します。次に、設定が類似している(device 内の単一上の)ポートを、単一の論理リンク(チャネルまたは集約ポート)に動的にグルー プ化します。設定が類似しているポートをグループ化する場合の基準は、ハードウェア、管 理、およびポート パラメータ制約です。たとえば、PAgP は速度、デュプレックス モード、ネ イティブ VLAN、VLAN 範囲、トランキング ステータス、およびトランキング タイプが同じ ポートをグループとしてまとめます。リンクを EtherChannel にグループ化した後で、PAgP は 単一device ポートとして、スパニングツリーにそのグループを追加します。

### **PAgP** モード

PAgP モードは、PAgP ネゴシエーションを開始する PAgP パケットをポートが送信できるか、 または受信した PAgP パケットに応答できるかを指定します。

表 **<sup>1</sup> : EtherChannel PAgP** モード

| モード       | 説明                                                                                                    |
|-----------|----------------------------------------------------------------------------------------------------|
| auto      | ポートをパッシブ ネゴシエーション ステートにします。この場合、ポートは<br>受信する PAgP パケットに応答しますが、PAgP パケット ネゴシエーションを<br>開始することはありません。これにより、PAgPパケットの送信は最小限に抑<br>えられます。 |
| desirable | ポートをアクティブ ネゴシエーション ステートにします。この場合、ポート<br>はPAgPパケットを送信することによって、相手ポートとのネゴシエーション<br>を開始します。                                             |

スイッチポートは、**auto** モードまたは **desirable** モードに設定された相手ポートとだけ PAgP パケットを交換します。**on** モードに設定されたポートは、PAgP パケットを交換しません。

**auto** モードおよび **desirable** モードはともに、相手ポートとネゴシエーションして、ポート速 度などの条件に基づいて(レイヤ 2 EtherChannel の場合は、トランクステートおよび VLAN 番 号などの基準に基づいて)、ポートで EtherChannel を形成できるようにします。

PAgP モードが異なっていても、モード間で互換性がある限り、ポートは EtherChannel を形成 できます。次に例を示します。

- **desirable** モードのポートは、**desirable** または **auto** モードの別のポートと EtherChannel を 形成できます。
- **auto** モードのポートは、**desirable** モードの別のポートと EtherChannel を形成できます。

両ポートとも LACP ネゴシエーションを開始しないため、**auto** モードのポートは、**auto** モー ドの別のポートと EtherChannel を形成することはできません。

### サイレント モード

PAgP対応のデバイスにスイッチを接続する場合、**non-silent**キーワードを使用すると、スイッ チポートを非サイレント動作用に設定できます。**auto** モードまたは **desirable** モードとともに **non-silent** モードを指定しなかった場合は、サイレントモードが指定されていると見なされま す。

サイレント モードを使用するのは、PAgP 非対応で、かつほとんどパケットを送信しないデバ イスにスイッチを接続する場合です。サイレントパートナーの例は、トラフィックを生成しな いファイル サーバ、またはパケット アナライザなどです。この場合、サイレント パートナー に接続された物理ポート上で PAgP を稼働させると、このスイッチ ポートが動作しなくなりま す。ただし、サイレントを設定すると、PAgP が動作してチャネル グループにポートを結合 し、このポートが伝送に使用されます。

### **PAgP** 学習方式およびプライオリティ

ネットワーク デバイスは、PAgP 物理ラーナーまたは集約ポート ラーナーに分類されます。物 理ポートによってアドレスを学習し、その知識に基づいて送信を指示するデバイスは物理ラー ナーです。集約(論理)ポートによってアドレスを学習するデバイスは、集約ポートラーナー です。学習方式は、リンクの両端で同一の設定にする必要があります。

デバイスとそのパートナーが両方とも集約ポートラーナーの場合、論理ポートチャネル上のア ドレスを学習します。デバイスはEtherChannelのいずれかのポートを使用することによって、 送信元にパケットを送信します。集約ポートラーナーの場合、どの物理ポートにパケットが届 くかは重要ではありません。

PAgP は、パートナー デバイスが物理ラーナーの場合およびローカル デバイスが集約ポート ラーナーの場合には自動検出できません。したがって、物理ポートでアドレスを学習するに は、ローカルデバイスに手動で学習方式を設定する必要があります。また、負荷の分散方式を 送信元ベース分散に設定して、指定された送信元 MAC アドレスが常に同じ物理ポートに送信 されるようにする必要もあります。

グループ内の1つのポートですべての伝送を行うように設定して、他のポートをホットスタン バイに使用することもできます。選択された1つのポートでハードウェア信号が検出されなく なった場合は、数秒以内に、グループ内の未使用のポートに切り替えて動作させることができ ます。パケット伝送用に常に選択されるように、ポートを設定するには、 **pagp port-priority** インターフェイスコンフィギュレーションコマンドを使用してプライオリティを変更します。 プライオリティが高いほど、そのポートが選択される可能性が高まります。

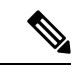

(注)

CLI で **physical-port** キーワードを指定した場合でも、device がサポートするのは、集約 ポート上でのアドレスラーニングのみです。**pagp learn-method** コマンドおよび **pagp port-priority**コマンドは、deviceのハードウェアには影響を及ぼしませんが、Catalyst 1900 スイッチなど、物理ポートによるアドレスラーニングのみをサポートしているデバイス と PAgP の相互運用性を確保するために必要です。

device のリンクパートナーが物理ラーナーである場合、**pagp learn-method physical-port** インターフェイス コンフィギュレーション コマンドを使用して物理ポートラーナーとし て device を設定することを推奨します。また、**port-channel load-balance src-mac** グロー バル コンフィギュレーション コマンドを使用して、送信元 MAC アドレスに基づいて負 荷分散方式を設定することを推奨します。すると、deviceは送信元アドレスを学習した EtherChannel内の同じポートを使用して、物理ラーナーにパケットを送信します。この状 況では、**pagp learn-method** コマンドのみを使用します。

### **PAgP** と仮想スイッチとの相互作用およびデュアルアクティブ検出

仮想スイッチは、仮想スイッチリンク (VSL) により接続された複数のコアスイッチであり、 それらのスイッチ間で制御情報とデータトラフィックを伝送します。スイッチのうちの1つは アクティブ モードです。その他のスイッチはスタンバイ モードです。冗長性のため、リモー ト スイッチはリモート サテライト リンク(RSL)によって仮想スイッチに接続されます。

2つのスイッチ間のVSLに障害が発生すると、一方のスイッチは他方のスイッチのステータス を認識しません。両方のスイッチがアクティブモードになり、ネットワークを、重複したコン フィギュレーション(IP アドレスおよびブリッジ ID の重複を含む)を伴うデュアルアクティ ブの状態にする可能性があります。ネットワークがダウンする場合もあります。

デュアルアクティブの状態を防止するために、コアスイッチはPAgPプロトコルデータユニッ ト(PDU)を RSL を介してリモート スイッチに送信します。PAgP PDU はアクティブ スイッ チを識別し、リモートスイッチは、コアスイッチが同期化するようにPDUをコアスイッチに 転送します。アクティブスイッチに障害が発生した場合、またはアクティブスイッチがリセッ トされた場合は、スタンバイ スイッチがアクティブスイッチの役割を引き継ぎます。VSL が ダウンした場合は、1つのコアスイッチが他のコアスイッチのステータスを認識し、その状態 を変更しません。

### **PAgP** と他の機能との相互作用

ダイナミック トランキング プロトコル(DTP)および Cisco Discovery Protocol(CDP)は、 EtherChannelの物理ポートを使用してパケットを送受信します。トランクポートは、番号が最 も小さい VLAN 上で PAgP プロトコル データ ユニット(PDU)を送受信します。

レイヤ 2 EtherChannel では、チャネル内で最初に起動するポートが EtherChannel に MAC アド レスを提供します。このポートがバンドルから削除されると、バンドル内の他のポートの1つ が EtherChannel に MAC アドレスを提供します。

PAgP が PAgP PDU を送受信するのは、PAgP が auto モードまたは desirable モードでイネーブ ルになっている、稼働状態のポート上だけです。

### **Link Aggregation Control Protocol**(**LACP**)

LACP は IEEE 802.3ad で定義されており、Cisco devicesが IEEE 802.3ad プロトコルに適合した devices間のイーサネット チャネルを管理できるようにします。LACP を使用すると、イーサ ネット ポート間で LACP パケットを交換することにより、EtherChannel を自動的に作成できま す。

device または device スタックは LACP を使用することによって、LACP をサポートできるパー トナーの識別情報、および各ポートの機能を学習します。次に、設定が類似しているポートを 単一の倫理リンク(チャネルまたは集約ポート)に動的にグループ化します。設定が類似して いるポートをグループ化する場合の基準は、ハードウェア、管理、およびポートパラメータ制 約です。たとえば、LACPは速度、デュプレックスモード、ネイティブVLAN、VLAN範囲、 トランキング ステータス、およびトランキング タイプが同じポートをグループとしてまとめ ます。リンクをまとめて EtherChannel を形成した後で、LACP は単一device ポートとして、ス パニングツリーにそのグループを追加します。

ポート チャネル内のポートの独立モード動作が変更されます。CSCtn96950 では、デフォルト でスタンドアロン モードが有効になっています。LACP ピアから応答が受信されない場合、 ポート チャネル内のポートは中断状態に移動されます。

### **LACP** モード

LACP モードでは、ポートが LACP パケットを送信できるか、LACP パケットの受信のみがで きるかどうかを指定します。

表 **2 : EtherChannel LACP** モード

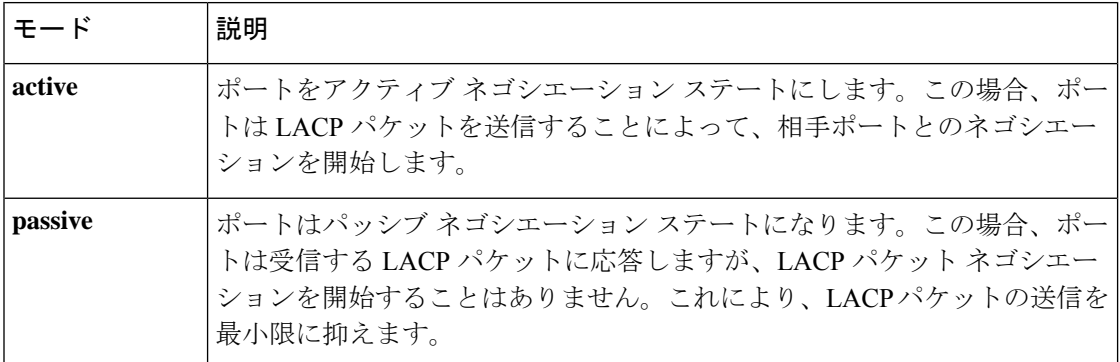

**active**モードおよび**passiveLACP**モードはともに、相手ポートとネゴシエーションして、ポー ト速度などの条件に基づいて(レイヤ2EtherChannelの場合は、トランクステートおよびVLAN 番号などの基準に基づいて)、ポートで EtherChannel を形成できるようにします。

LACP モードが異なっていても、モード間で互換性がある限り、ポートは EtherChannel を形成 できます。次に例を示します。

- **active** モードのポートは、**active** または **passive** モードの別のポートと EtherChannel を形 成できます。
- 両ポートとも LACP ネゴシエーションを開始しないため、**passive** モードのポートは、 **passive** モードの別のポートと EtherChannel を形成することはできません。

### **LACP** と他の機能との相互作用

DTP および CDP は、EtherChannel の物理ポートを介してパケットを送受信します。トランク ポートは、番号が最も小さい VLAN 上で LACP PDU を送受信します。

レイヤ 2 EtherChannel では、チャネル内で最初に起動するポートが EtherChannel に MAC アド レスを提供します。このポートがバンドルから削除されると、バンドル内の他のポートの1つ が EtherChannel に MAC アドレスを提供します。

LACP が LACPPDU を送受信するのは、LACP が active モードまたは passive モードでイネーブ ルになっている稼働状態のポートとの間だけです。

## **EtherChannel** の **On** モード

EtherChannel **on** モードは、EtherChannel を手動で設定するために使用できます。**on** モードで は、ネゴシエーションを行わずにポートは強制的に EtherChannel に参加されます。**on** モード は、リモートデバイスが PAgP または LACP をサポートしていない場合に役立つことがありま す。**on** モードでは、リンクの両端の devices が **on** モードに設定されている場合のみ、使用可 能な EtherChannel が存在します。

同じチャネルグループ内で**on**モードに設定されているポートは、互換性のあるポート特性(速 度やデュプレックスなど)を備えている必要があります。互換性のないポートは、**on** モード に設定されている場合でも、一時停止されます。

$$
\overline{\mathbb{V}}
$$

**on** モードを使用する場合は、注意する必要があります。これは手動の設定であり、 注意 EtherChannelの両端のポートには、同一の設定が必要です。グループの設定を誤ると、パ ケット損失またはスパニングツリーループが発生することがあります。

### ロードバランシングおよび転送方式

EtherChannel は、フレーム内のアドレスに基づいて形成されたバイナリ パターンの一部を、 チャネル内の1つのリンクを選択する数値に縮小することによって、チャネル内のリンク間で トラフィックのロード バランシングを行います。MAC アドレス、IP アドレス、送信元アドレ ス、宛先アドレス、または送信元と宛先両方のアドレスに基づいた負荷分散など、複数の異な るロードバランシング モードから 1 つを指定できます。選択したモードは、device上で設定さ れているすべての EtherChannel に適用されます。

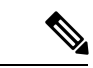

レイヤ 3 等コスト マルチ パス (ECMP) のロード バランシングは、送信元 IP アドレス、 宛先 IP アドレス、送信元ポート、宛先ポート、およびレイヤ 4 プロトコルに基づいてい ます。フラグメント化されたパケットは、これらのパラメータを使用して計算されたア ルゴリズムに基づいて 2 つの異なるリンクで処理されます。これらのパラメータのいず れかを変更すると、ロード バランシングが実行されます。 (注)

### **MAC** アドレス転送

送信元 MAC アドレス転送の場合、EtherChannel に転送されたパケットは、着信パケットの送 信元 MAC アドレスに基づいてチャネル ポート間で分配されます。したがって、ロード バラ ンシングを行うために、送信元ホストが異なるパケットはそれぞれ異なるチャネルポートを使 用しますが、送信元ホストが同じパケットは同じチャネル ポートを使用します。

宛先 MAC アドレス転送の場合、EtherChannel に転送されたパケットは、着信パケットの宛先 ホストのMACアドレスに基づいてチャネルポート間で分配されます。したがって、宛先が同 じパケットは同じポートに転送され、宛先の異なるパケットはそれぞれ異なるチャネルポート に転送されます。

送信元および宛先 MAC アドレス転送の場合、EtherChannel に転送されたパケットは、送信元 および宛先の両方のMACアドレスに基づいてチャネルポート間で分配されます。この転送方 式は、負荷分散の送信元 MAC アドレス転送方式と宛先 MAC アドレス転送方式を組み合わせ たものです。特定のdeviceに対して送信元MACアドレス転送と宛先MACアドレス転送のどち らが適切であるかが不明な場合に使用できます。送信元および宛先 MAC アドレス転送の場

合、ホスト A からホスト B、ホスト A からホスト C、およびホスト C からホスト B に送信さ れるパケットは、それぞれ異なるチャネル ポートを使用できます。

### **IP** アドレス転送

送信元 IP アドレスベース転送の場合、パケットは、着信パケットの送信元 IP アドレスに基づ いて EtherChannel ポート間で分配されます。ロード バランシングを行うために、IP アドレス が異なるパケットはチャネルでそれぞれ異なるポートを使用しますが、IP アドレスが同じパ ケットはチャネルで同じポートを使用します。

宛先 IP アドレスベース転送の場合、パケットは着信パケットの宛先 IP アドレスに基づいて EtherChannel ポート間で分配されます。ロード バランシングを行うために、同じ送信元 IP ア ドレスから異なる宛先 IP アドレスに送信されるパケットは、チャネルの異なるチャネル ポー トに送信できます。異なる送信元 IP アドレスから同じ宛先 IP アドレスに送信されるパケット は、常にチャネルの同じポートに送信されます。

送信元と宛先 IP アドレスベース転送の場合、パケットは着信パケットの送信元および宛先の 両方の IP アドレスに基づいて EtherChannel ポート間で分配されます。この転送方式は、送信 元 IP アドレスベース転送方式と宛先 IP アドレスベース転送方式を組み合わせたもので、特定 のdeviceに対して送信元 IP アドレスベース転送と宛先 IP アドレスベース転送のどちらが適切 であるか不明な場合に使用できます。この方式では、IP アドレス A から IP アドレス B に、IP アドレス A から IP アドレス C に、および IP アドレス C から IP アドレス B に送信されるパ ケットは、それぞれ異なるチャネル ポートを使用できます。

### ロードバランシングの利点

ロードバランシング方式には異なる利点があるため、ネットワーク内のdeviceの位置、および 負荷分散が必要なトラフィックの種類に基づいて特定のロードバランシング方式を選択する必 要があります。

#### 図 **3 :** 負荷の分散および転送方式

次の図では、4 台のワーク ステーションの EtherChannel がルータと通信します。ルータは単一 MAC アドレス デバイスであるため、device EtherChannel で送信元ベース転送を行うことによ り、deviceが、ルータで使用可能なすべての帯域幅を使用することが保証されます。ルータは、 宛先アドレスベース転送を行うように設定されます。これは、多数のワークステーションで、

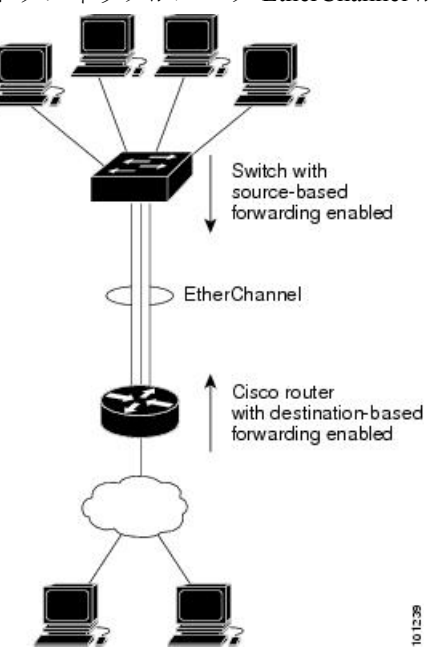

トラフィックがルータ EtherChannel から均等に分配されることになっているためです。

設定で一番種類が多くなるオプションを使用してください。たとえば、チャネル上のトラフィッ クが単一 MAC アドレスを宛先とする場合、宛先 MAC アドレスを使用すると、チャネル内の 同じリンクが常に選択されます。ただし、送信元アドレスまたはIPアドレスを使用した方が、 ロードバランシングの効率がよくなる場合があります。

### **EtherChannel** ロード延期の概要

Instant Access システムでは、EtherChannel ロード遅延機能により、ポートをポート チャネルに バンドルすることができますが、そのポートにはグループマスク値が割り当てられません。こ れにより、トラフィックが新規インスタント アクセス スタック メンバーに転送されるのを回 避し、ステートフル スイッチオーバー (SSO) 後のデータ損失を抑えることができます。

Cisco Catalyst Instant Access は、ディストリビューション スイッチとアクセス レイヤ スイッチ を包括する単一のネットワーク タッチ ポイントと単一の設定ポイントを作成します。Instant Access により、物理的なディストリビューション スイッチとアクセス レイヤ スイッチを、単 一の設定、管理、およびトラブルシューティングポイントを備えた単一の論理エンティティに マージすることができます。次の図は、ポート チャネル経由でスタック構成クライアント

(Member 1 および Member 2) に接続されているスイッチ (Catalyst 2960-X シリーズ スイッ チ)と Instant Access システムが通信するサンプル ネットワークを表しています。

EtherChannel ロード延期機能が設定されている状態で、新しい Instant Access クライアント ス タック メンバーが始動すると、この新規参加スタック メンバーのポートはポート チャネルに バンドルされます。移行期間中は、データ パスがディストリビューション スイッチ(Catalyst 6000 シリーズ スイッチ)に完全には確立されず、アクセス レイヤ スイッチ(Catalyst 2960-X シリーズ スイッチが)から送信されたトラフィックは未確立のポートに到達するので、トラ フィックが失われます。

ポートチャネルでロードシェアリング延期が有効な場合、メンバーポートのロードシェアリン グの割り当ては、**port-channel load-defer** コマンドによってグローバルに設定された期間の分 だけ遅延されます。延期期間中、延期メンバ ポートのロード シェアは 0 に設定されます。こ の状態では、延期ポートによるデータおよびコントロールトラフィックの受信と、コントロー ル トラフィックの送信は可能ですが、ポートがデータ トラフィックを仮想スイッチング シス テム(VSS)に送信することはできません。グローバル延期タイマーの期限切れに伴い、延期 メンバ ポートは延期状態を終了し、ポートは通常に設定されたロード シェアと認識するよう になります。

ロードシェアの延期は、ポートチャネルの少なくとも1つのメンバーポートがゼロ以外のロー ド シェアで現時点においてアクティブになっている場合にだけ適用されます。ロード シェア の延期をイネーブルにされたポートがEtherChannelに対する最初のメンバである場合、延期機 能は適用されず、ポートは即座にトラフィックを転送します。

この機能はポート チャネル単位で有効になります。ただし、ロード延期タイマーは、ポート チャネル単位ではなくグローバルに設定されます。その結果、新しいポートがバンドルされて も、すでに実行中の場合はタイマーがスタートしません。他のポートがすでに延期期間に入っ ていれば、新しいポートも、その残り時間の間だけ延期されます。

ロード延期は、いずれか1つの延期対象ポートチャネルのメンバーがバンドル解除されると、 すぐに停止します。その結果、延期期間中にバンドル解除が発生した場合、延期されていたす べてのポートにグループマスクが割り当てられます。

$$
\theta
$$

スタック メンバー スイッチでこの機能の有効化を試みると、次のメッセージが表示され ます。 (注)

Load share deferral is supported only on stand-alone stack.

### **EtherChannel** のデフォルト設定

EtherChannel のデフォルト設定を、次の表に示します。

表 **3 : EtherChannel** のデフォルト設定

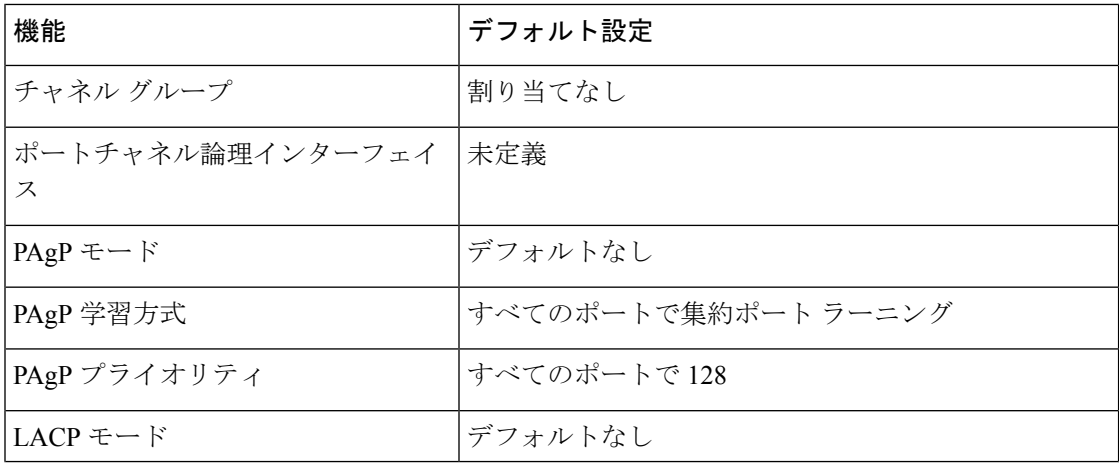

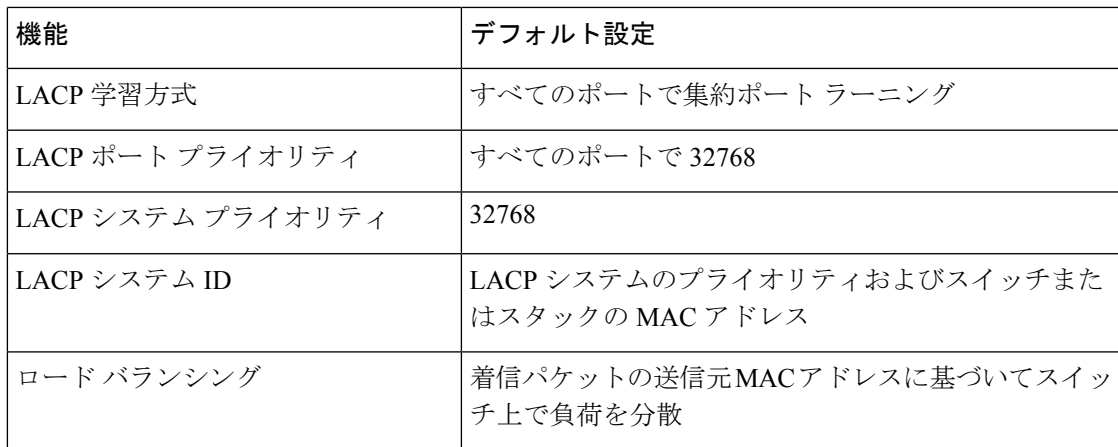

### **EtherChannel** 設定時の注意事項

EtherChannelポートを正しく設定していない場合は、ネットワークループおよびその他の問題 を回避するために、一部の EtherChannel インターフェイスが自動的にディセーブルになりま す。設定上の問題を回避するために、次の注意事項に従ってください。

- PAgPEtherChannelは、同じタイプのイーサネットポートを8つまで使用して設定します。
- 同じタイプのイーサネット ポートを最大で 16 個備えた LACP EtherChannel を設定してく ださい。最大 8 つのポートを active モードに、最大 8 つのポートを standby モードにでき ます。
- EtherChannel内のすべてのポートを同じ速度および同じデュプレックスモードで動作する ように設定します。
- EtherChannel 内のすべてのポートをイネーブルにします。**shutdown** インターフェイス コ ンフィギュレーションコマンドを使用して無効にされたEtherChannel内のポートはリンク 障害として扱われ、そのトラフィックはEtherChannel内の残りのポートのいずれかに転送 されます。
- グループを初めて作成した際には、そのグループに最初に追加されたポートのパラメータ 設定値をすべてのポートが引き継ぎます。次のパラメータのいずれかで設定を変更した場 合は、グループ内のすべてのポートでも変更する必要があります。
	- 許可 VLAN リスト
	- 各 VLAN のスパニングツリー パス コスト
	- 各 VLAN のスパニングツリー ポート プライオリティ
	- スパニングツリー PortFast の設定
- 1つのポートが複数のEtherChannelグループのメンバになるように設定しないでください。
- EtherChannel は、PAgP と LACP の両方のモードには設定しないでください。PAgP および LACP を実行している EtherChannel グループは、同じ device 上、またはスタック 内の異

なる devices 上で共存できます。個々の EtherChannel グループは PAgP または LACP のい ずれかを実行できますが、相互運用することはできません。

- アクティブまたはアクティブでない EtherChannel メンバであるポートを IEEE 802.1x ポー トとして設定しないでください。EtherChannel ポートで IEEE 802.1x をイネーブルにしよ うとすると、エラー メッセージが表示され、IEEE 802.1x はイネーブルになりません。
- EtherChannelがdeviceインターフェイスに設定されている場合は、**dot1x system-auth-control** グローバル コンフィギュレーション コマンドを使用して、device 上で IEEE 802.1x をグ ローバルにイネーブルにする前に、インターフェイスから EtherChannel 構成を削除しま す。

### レイヤ **2 EtherChannel** 設定時の注意事項

レイヤ 2 EtherChannels を設定する場合は、次の注意事項に従ってください。

- EtherChannel 内のすべてのポートを同じ VLAN に割り当てるか、またはトランクとして設 定してください。複数のネイティブ VLAN に接続されるポートは、EtherChannel を形成で きません。
- EtherChannel は、トランキング レイヤ 2 EtherChannel 内のすべてのポート上で同じ VLAN 許容範囲をサポートしています。VLAN 許容範囲が一致していないと、PAgP が **auto** モー ドまたは **desirable** モードに設定されていても、ポートは EtherChannel を形成しません。
- スパニングツリーパスコストが異なるポートは、設定上の矛盾がない限り、EtherChannel を形成できます。異なるスパニングツリーパスコストを設定すること自体は、EtherChannel を形成するポートの矛盾にはなりません。

### **Auto-LAG**

Auto-LAG 機能は、スイッチに接続されたポートで EtherChannel を自動的に作成できる機能で す。デフォルトでは、Auto-LAG がグローバルに無効にされ、すべてのポート インターフェイ スで有効になっています。Auto-LAG は、グローバルに有効になっている場合にのみ、スイッ チに適用されます。

Auto-LAG をグローバルに有効にすると、次のシナリオが可能になります。

- パートナー ポート インターフェイス上に EtherChannel が設定されている場合、すべての ポートインターフェイスが自動EtherChannelの作成に参加します。詳細については、次の 表「アクターとパートナー デバイス間でサポートされる *Auto-LAG* 設定」を参照してくだ さい。
- すでに手動 EtherChannel の一部であるポートは、自動 EtherChannel の作成に参加すること はできません。
- Auto-LAG がすでに自動で作成された EtherChannel の一部であるポート インターフェイス で無効になっている場合、ポートインターフェイスは自動EtherChannelからバンドル解除 されます。

次の表に、アクターとパートナー デバイス間でサポートされる Auto-LAG 設定を示します。

表 **<sup>4</sup> :** アクターとパートナー デバイス間でサポートされる **Auto-LAG** 設定

| アクターパートナー | アクティブ | <b> パッシブ</b> | 自動 |
|-----------|-------|--------------|----|
| アクティブ     | 対応    | 対応           | 対応 |
| パッシブ      | 対応    | 非対応          | 対応 |
| 自動        | 対応    | 対応           | 対応 |

Auto-LAG をグローバルに無効にすると、自動で作成されたすべての Etherchannel が手動 EtherChannel になります。

既存の自動で作成されたEtherChannelで設定を追加することはできません。追加するには、最 初に **port-channel***<channel-number>***persistent** を実行して、手動 EtherChannel に変換する必要が あります。

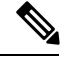

```
(注)
```
Auto-LAG は自動 EtherChannel の作成に LACP プロトコルを使用します。一意のパート ナー デバイスで自動的に作成できる EtherChannel は 1 つだけです。

### **Auto-LAG** 設定時の注意事項

Auto-LAG 機能を設定するときには、次の注意事項に従ってください。

- Auto-LAG がグローバルで有効な場合、およびポート インターフェイスで有効な場合に、 ポート インターフェイスを自動 EtherChannel のメンバーにしたくない場合は、ポート イ ンターフェイスで Auto-LAG を無効にします。
- ポート インターフェイスは、すでに手動 EtherChannel のメンバーである場合、自動 EtherChannelにバンドルされません。自動EtherChannelにバンドルされるようにするには、 まずポート インターフェイスで手動 EtherChannel のバンドルを解除します。
- Auto-LAG が有効になり、自動 EtherChannel が作成されると、同じパートナー デバイスで 複数の EtherChannel を手動で作成できます。ただし、デフォルトでは、ポートはパート ナー デバイスで自動 EtherChannel の作成を試行します。
- Auto-LAGは、レイヤ2EtherChannelでのみサポートされています。レイヤ3インターフェ イスおよびレイヤ 3 EtherChannel ではサポートされていません。
- Auto-LAG は、Cross-Stack EtherChannel でサポートされています。

## **EtherChannel** の設定方法

EtherChannelの設定後、ポートチャネルインターフェイスに適用した設定変更は、そのポート チャネルインターフェイスに割り当てられたすべての物理ポートに適用されます。また、物理 ポートに適用した設定変更は、設定を適用したポートだけに作用します。

## レイヤ **2 EtherChannel** の設定

レイヤ2 EtherChannelを設定するには、**channel-group**インターフェイスコンフィギュレーショ ン コマンドを使用して、チャネルグループにポートを割り当てます。このコマンドにより、 ポートチャネル論理インターフェイスが自動的に作成されます。

#### 手順の概要

- **1. configure terminal**
- **2. interface** *interface-id*
- **3. switchport mode** {**access** | **trunk**}
- **4. switchport access vlan** *vlan-id*
- **5. channel-group** *channel-group-number* **mode** {**auto** [**non-silent**] | **desirable** [**non-silent** ] | **on** } | { **active** | **passive**}
- **6. end**

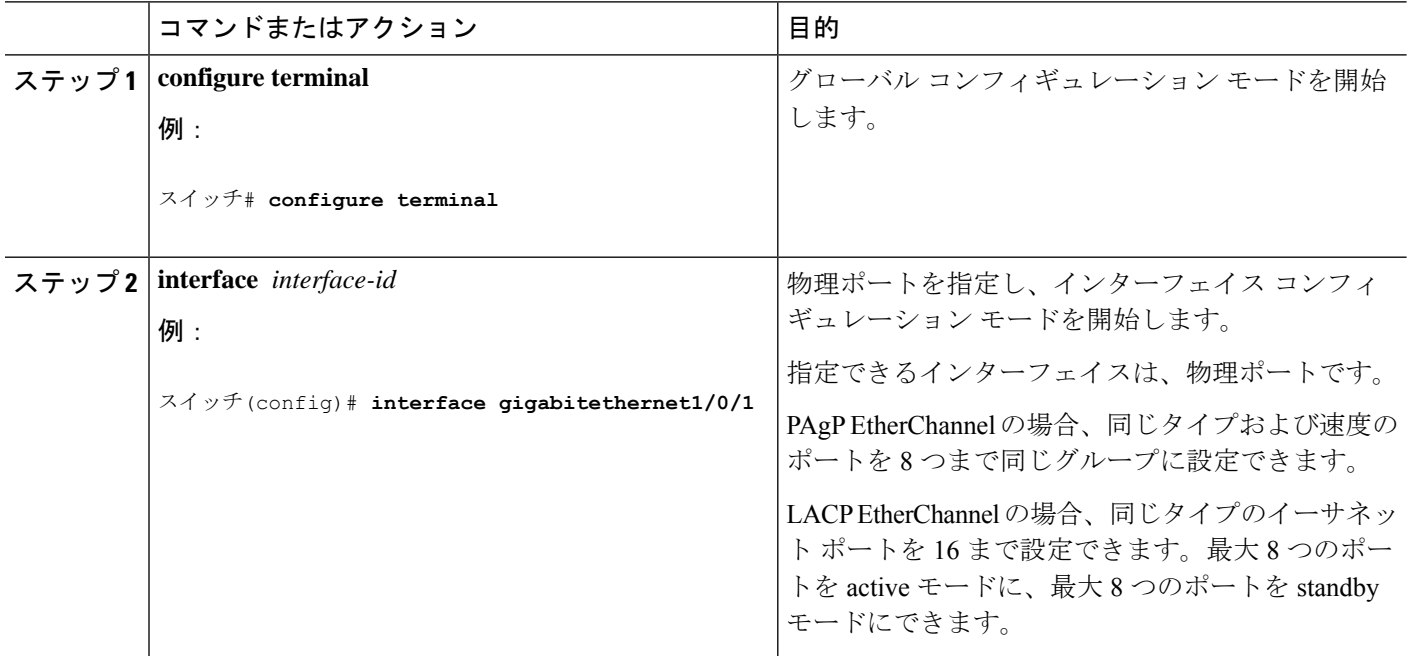

 $\mathbf l$ 

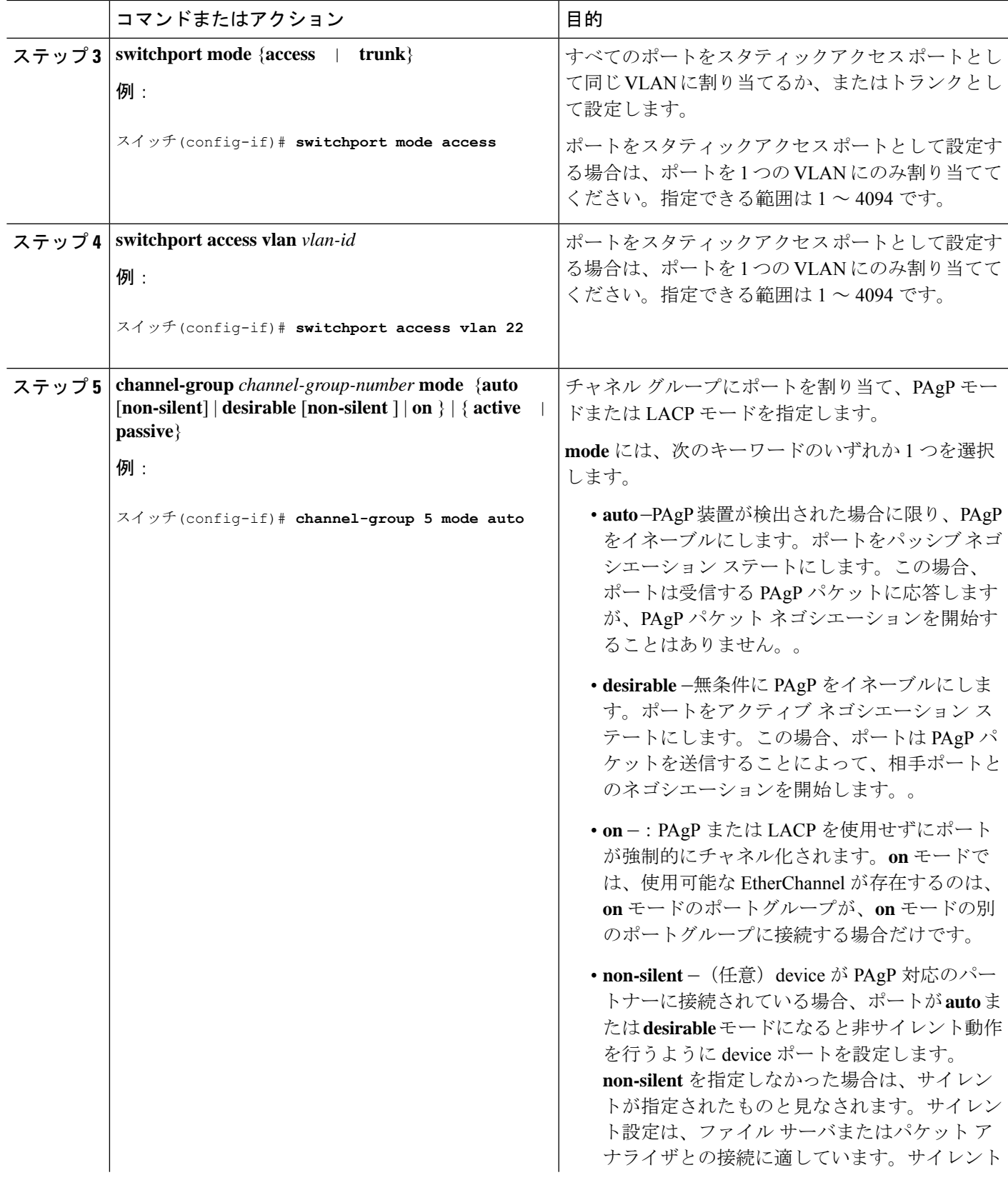

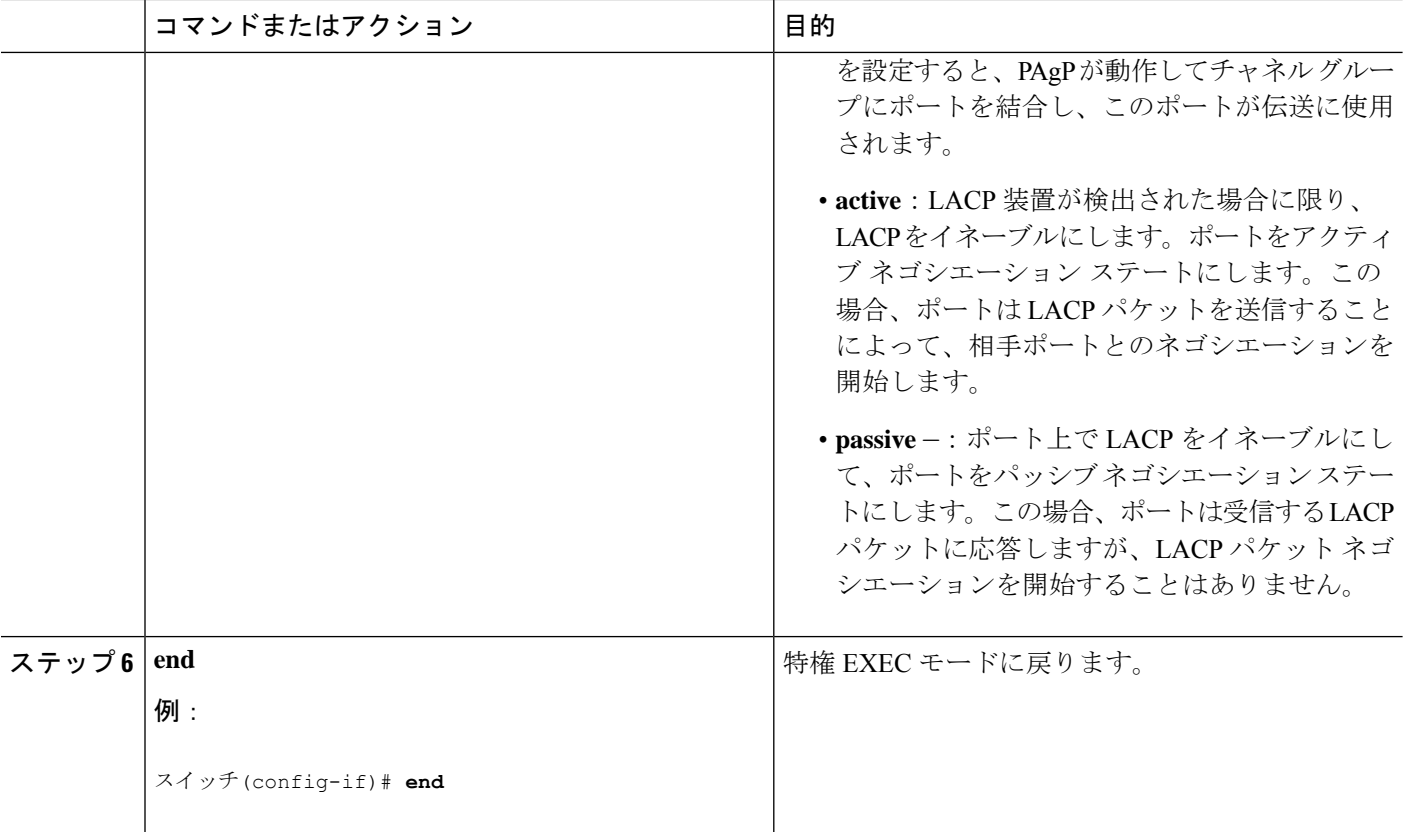

## **EtherChannel** ロード バランシングの設定

送信元ベースまたは宛先ベースの転送方式を使用することによって、EtherChannelのロードバ ランシングを設定できます。

このタスクはオプションです。

#### 手順の概要

- **1. configure terminal**
- **2. port-channel load-balance** { **dst-ip** | **dst-mac** | **src-dst-ip** | **src-dst-mac** | **src-ip** | **src-mac** }
- **3. end**

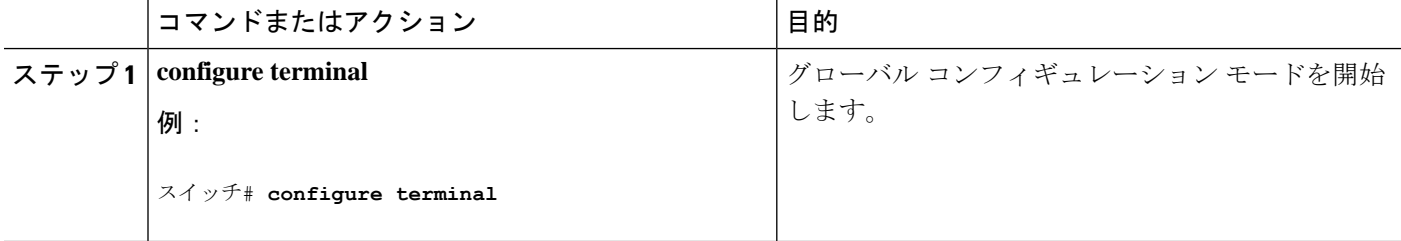

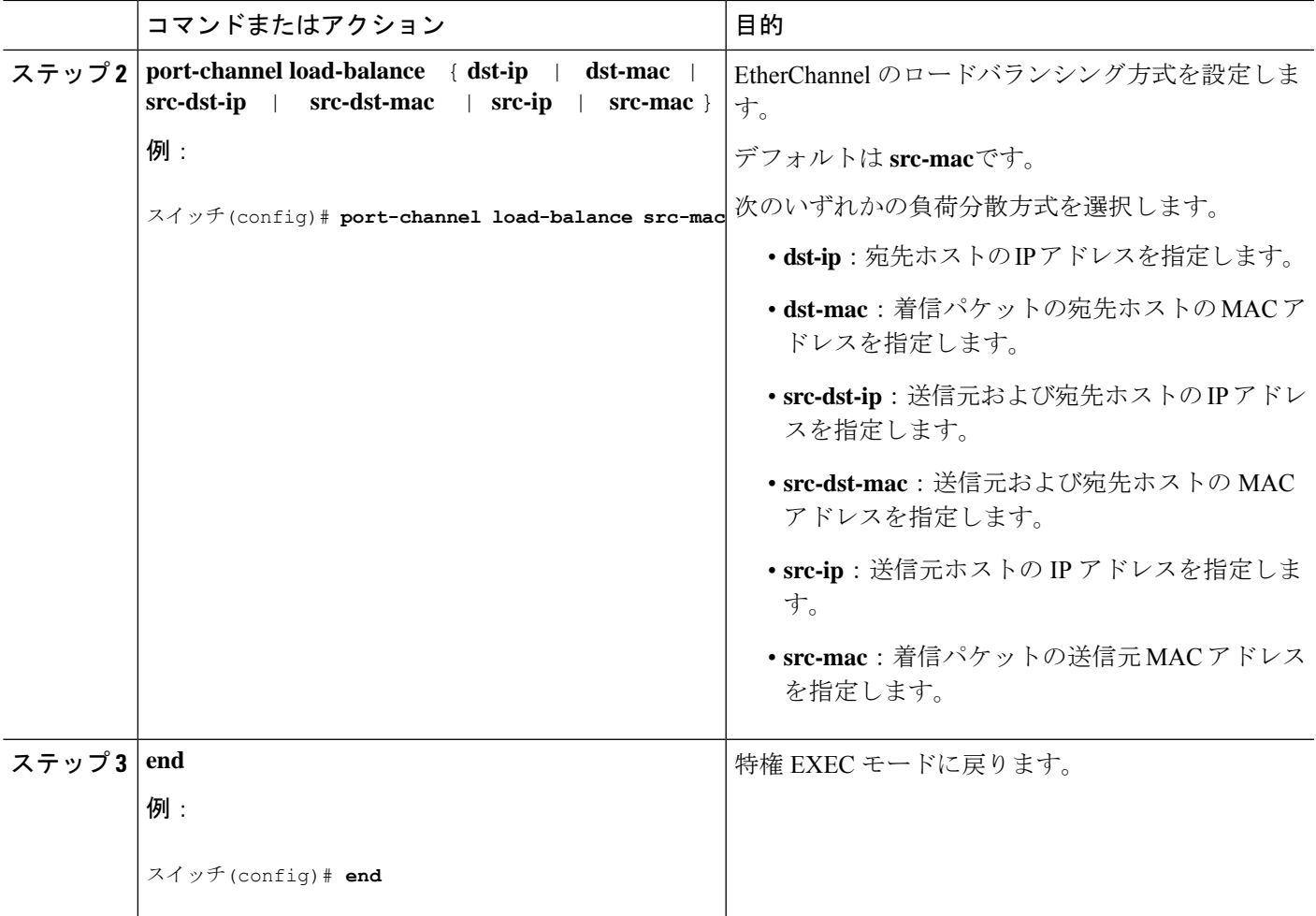

## ポート チャネル ロード延期の設定

手順の概要

- **1. enable**
- **2. configure terminal**
- **3. port-channel load-defer** *seconds*
- **4. interface** *type number*
- **5. port-channel load-defer**
- **6. end**
- **7. show etherchannel** *channel-group* **port-channel**
- **8. show platform pm group-masks**

#### 手順の詳細

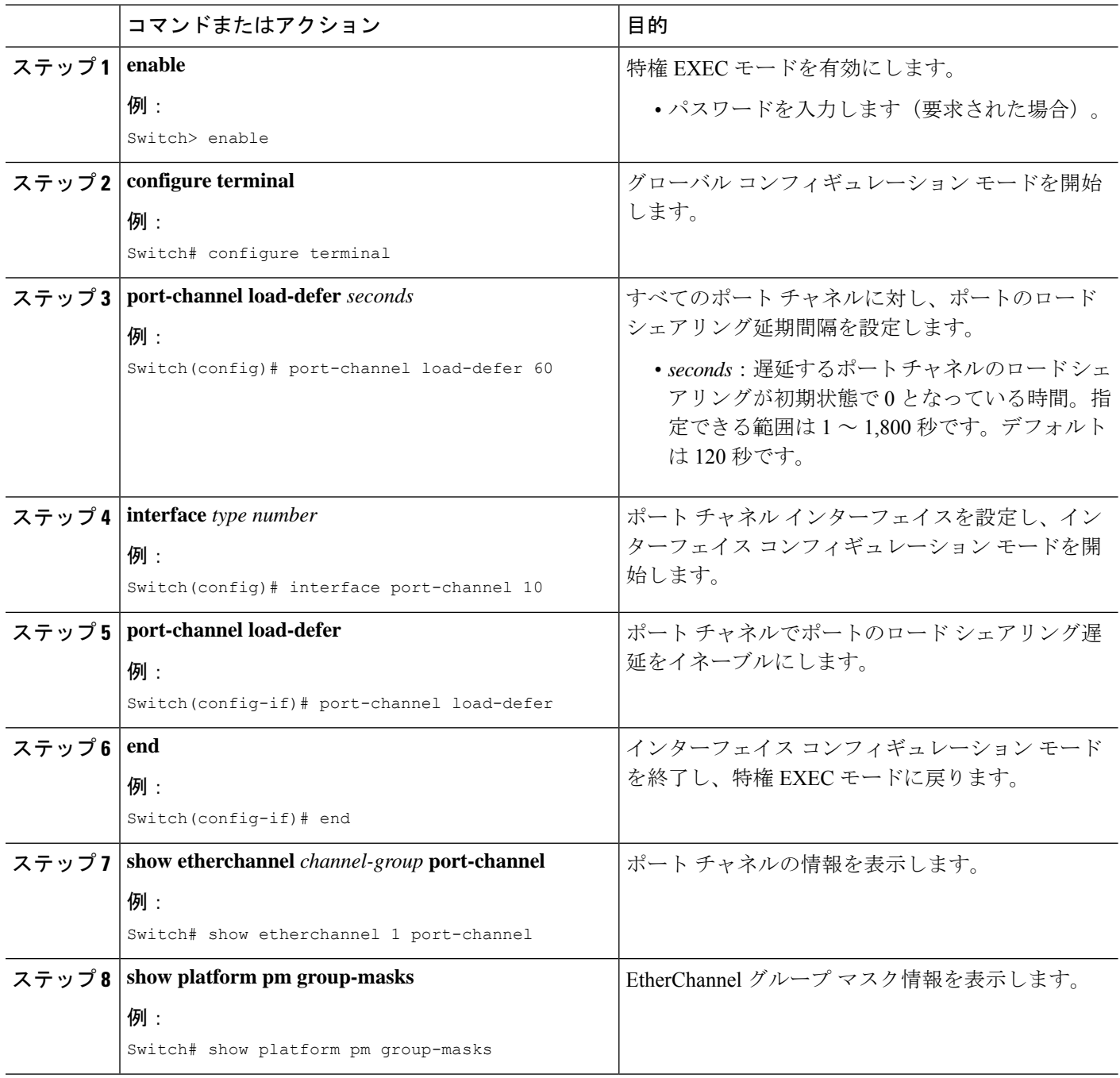

### 例

次に **show etherchannel** *channel-group* **port-channel** コマンドの出力例を示します。 *channel-group* 引数を指定しなかった場合は、このコマンドにより、すべてのチャネル グループに関する情報が表示されます。

Switch# **show etherchannel 1 port-channel**

```
Port-channels in the group:
  ---------------------------
Port-channel: Po1
------------
Age of the Port-channel = 0d:00h:37m:08s
Logical slot/port = 9/1 Number of ports = 0
GC = 0x00000000 HotStandBy port = null
GC - UNIVERSITY - UNIVERSITY - PORT-Channel Ag-Not-Inuse
Protocol
Port security = Disabled
Load share deferral = Enabled defer period = 120 sec time left = 0 sec
```
次に、**show platform pm group-masks** コマンドの出力例を示します。延期タイマー実 行中、延期されているポートのグループ マスクは 0xFFFF となります。

```
Switch# show platform pm group-masks
```
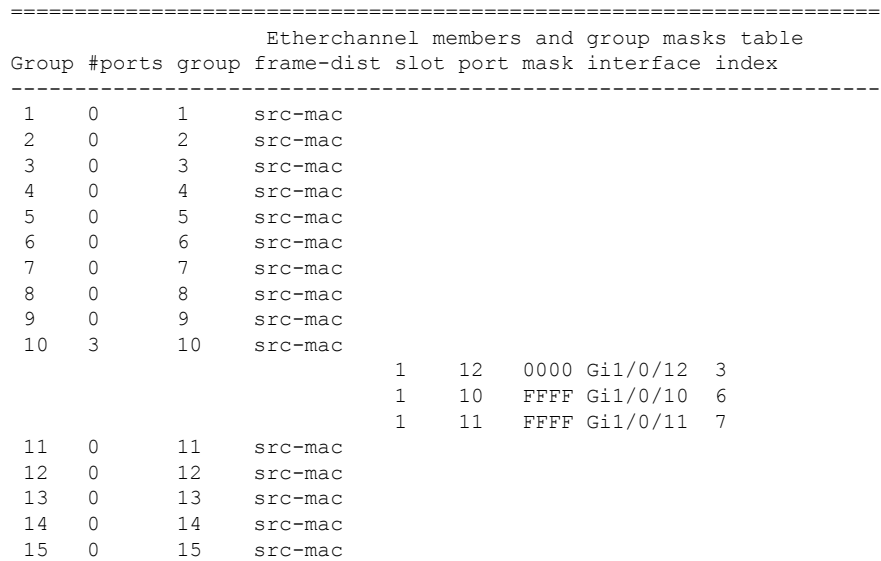

## **PAgP** 学習方式およびプライオリティの設定

このタスクはオプションです。

#### 手順の概要

- **1. configure terminal**
- **2. interface** *interface-id*
- **3. pagp learn-method physical-port**
- **4. pagp port-priority** *priority*
- **5. end**

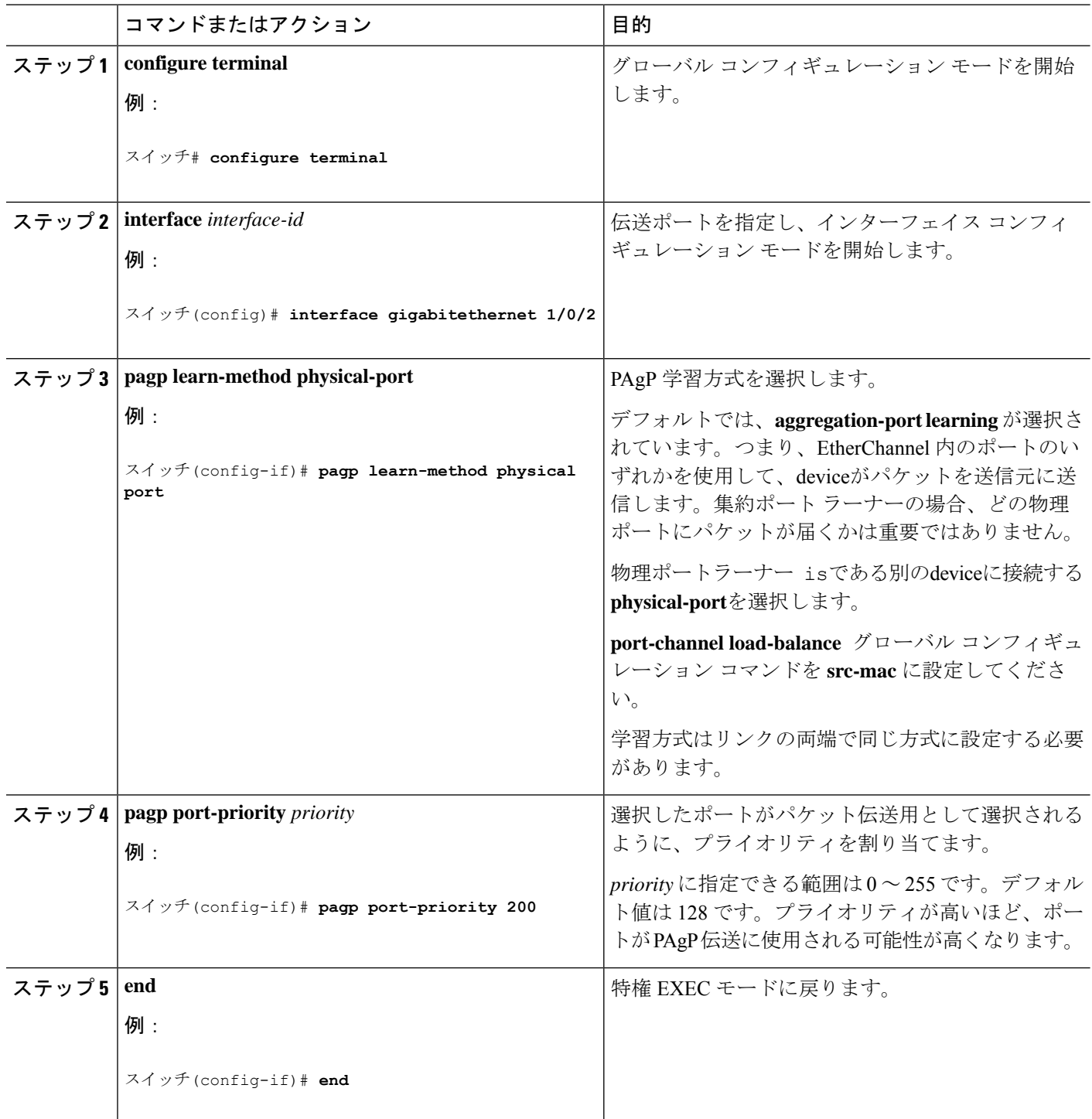

### **LACP** ホット スタンバイ ポートの設定

イネーブルの場合、LACP はチャネル内の LACP 互換ポート数を最大に設定しようとします (最大 16 ポート)。同時にアクティブになれる LACP リンクは 8 つだけです。リンクが追加 されるとソフトウェアによってホット スタンバイモードになります。アクティブ リンクの 1 つが非アクティブになると、ホット スタンバイ モードのリンクが代わりにアクティブになり ます。

9 つ以上のリンクが EtherChannel グループとして設定された場合、ソフトウェアは LACP プラ イオリティに基づいてアクティブにするホット スタンバイ ポートを決定します。ソフトウェ アは、LACP を操作するシステム間のすべてのリンクに、次の要素(プライオリティ順)で構 成された一意のプライオリティを割り当てます。

- LACP システム プライオリティ
- システム ID (device MAC アドレス)
- LACP ポート プライオリティ
- ポート番号

プライオリティの比較においては、数値が小さいほどプライオリティが高くなります。プライ オリティは、ハードウェア上の制約がある場合に、すべての互換ポートが集約されないよう に、スタンバイ モードにするポートを決定します。

アクティブ ポートかホット スタンバイ ポートかを判別するには、次の(2 つの)手順を使用 します。まず、数値的に低いシステム プライオリティとシステム ID を持つシステムの方を選 びます。次に、ポートプライオリティおよびポート番号の値に基づいて、そのシステムのアク ティブ ポートとホット スタンバイ ポートを決定します。他のシステムのポート プライオリ ティとポート番号の値は使用されません。

ソフトウェアのアクティブおよびスタンバイ リンクの選択方法に影響を与えるように、LACP システムプライオリティおよびLACPポートプライオリティのデフォルト値を変更できます。

### **LACP** システム プライオリティの設定

**lacpsystem-priority** グローバル コンフィギュレーション コマンドを使用して、LACP をイネー ブルにしているすべてのEtherChannelに対してシステムプライオリティを設定できます。LACP を設定済みの各チャネルに対しては、システムプライオリティを設定できません。デフォルト 値を変更すると、ソフトウェアのアクティブおよびスタンバイ リンクの選択方法に影響しま す。

どのポートがホットスタンバイモードにあるか確認するには、**show etherchannel summary** 特 権 EXEC コマンドを使用します(H ポートステートフラグで表示)。

LACPシステムプライオリティを設定するには、次の手順に従います。この手順は任意です。

#### 手順の概要

- **1. enable**
- **2. configure terminal**
- **3. lacp system-priority** *priority*
- **4. end**

#### 手順の詳細

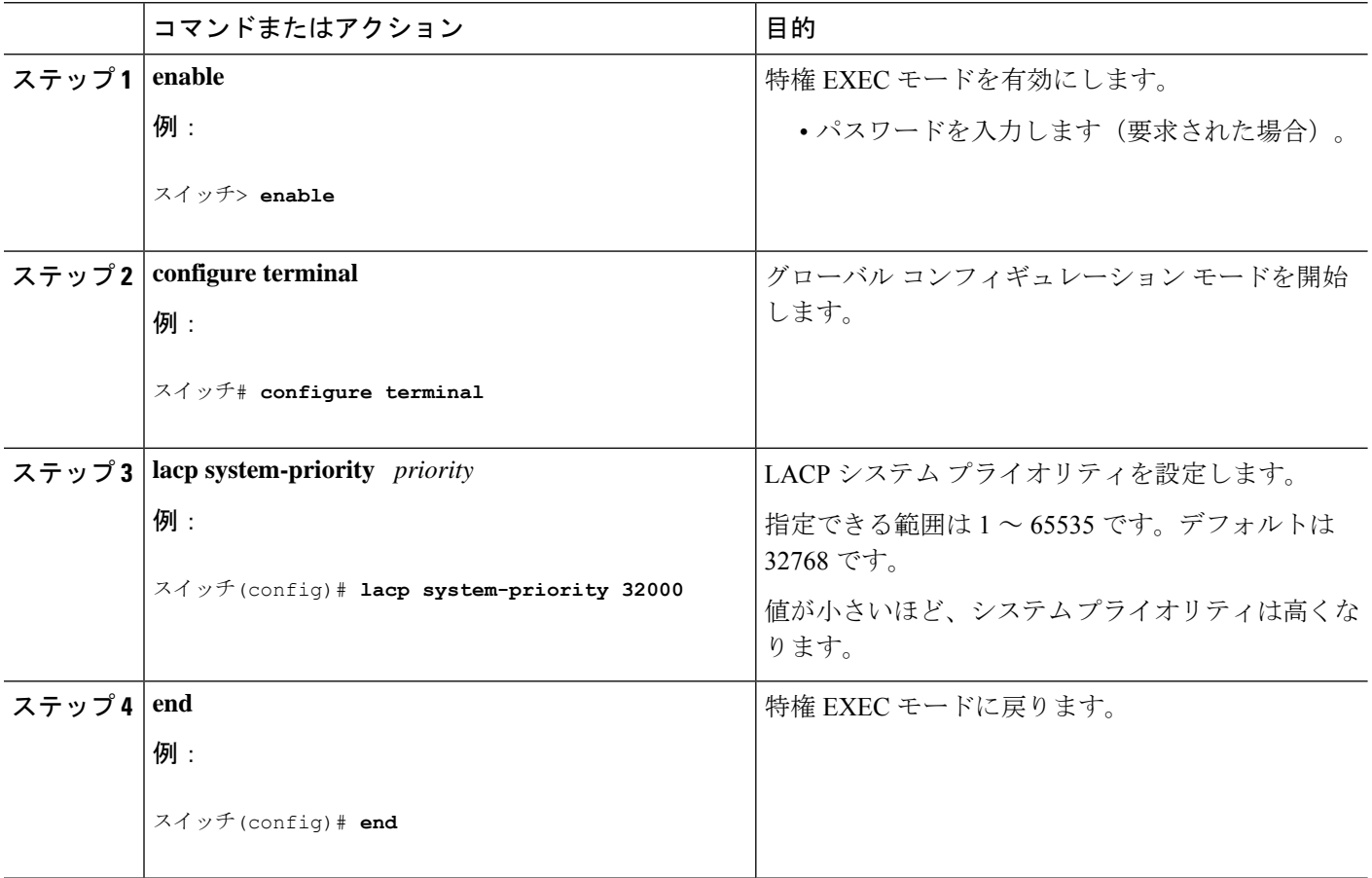

### **LACP** ポート プライオリティの設定

デフォルトでは、すべてのポートは同じポート プライオリティです。ローカル システムのシ ステムプライオリティおよびシステムIDの値がリモートシステムよりも小さい場合は、LACP EtherChannelポートのポートプライオリティをデフォルトよりも小さな値に変更して、最初に アクティブになるホットスタンバイ リンクを変更できます。ホット スタンバイ ポートは、番 号が小さい方が先にチャネルでアクティブになります。どのポートがホットスタンバイモード にあるか確認するには、show etherchannel summary 特権 EXEC コマンドを使用します(Hポー トステートフラグで表示)。

LACPがすべての互換ポートを集約できない場合(たとえば、ハードウェアの制約が大き いリモート システム)、EtherChannel 中でアクティブにならないポートはすべてホット スタンバイ ステートになり、チャネル化されたポートのいずれかが機能しない場合に限 り使用されます。 (注)

LACP ポート プライオリティを設定するには、次の手順に従います。この手順は任意です。

### 手順の概要

- **1. enable**
- **2. configure terminal**
- **3. interface** *interface-id*
- **4. lacp port-priority** *priority*
- **5. end**

### 手順の詳細

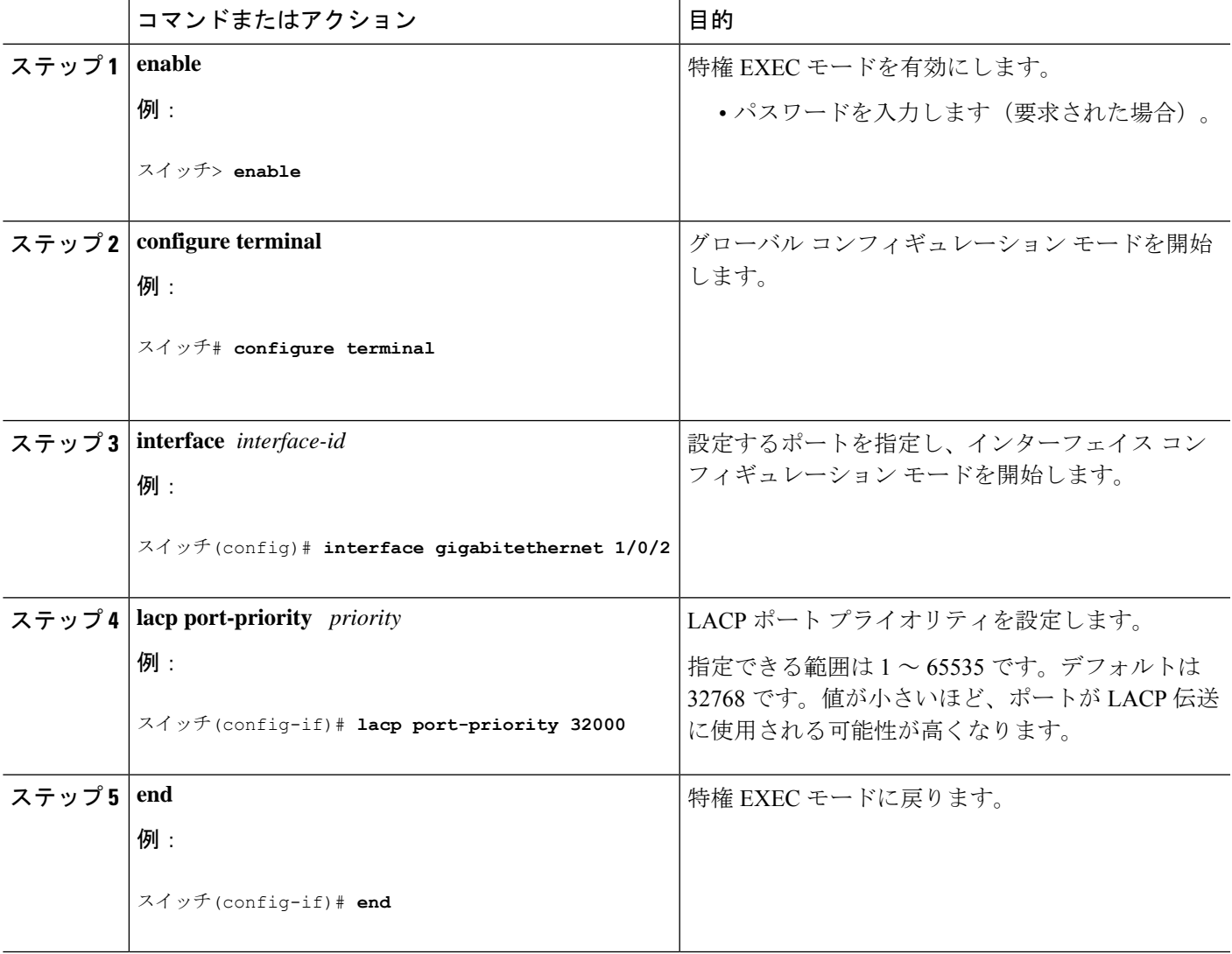

## **LACP** ポート チャネルの最小リンク機能の設定

リンクアップ状態で、リンクアップステートに移行するポートチャネルインターフェイスの EtherChannelでバンドルする必要のあるアクティブポートの最小数を指定できます。EtherChannel の最小リンクを使用して、低帯域幅 LACP EtherChannel がアクティブになることを防止できま す。また、LACP EtherChannel にアクティブ メンバー ポートが少なすぎて、必要な最低帯域幅 を提供できない場合、この機能により LACP EtherChannel が非アクティブになります。

ポート チャネルに必要なリンクの最小数を設定する。次の作業を実行します。

#### 手順の概要

- **1. enable**
- **2. configure terminal**
- **3. interface port-channel** *channel-number*
- **4. port-channel min-links** *min-links-number*
- **5. end**

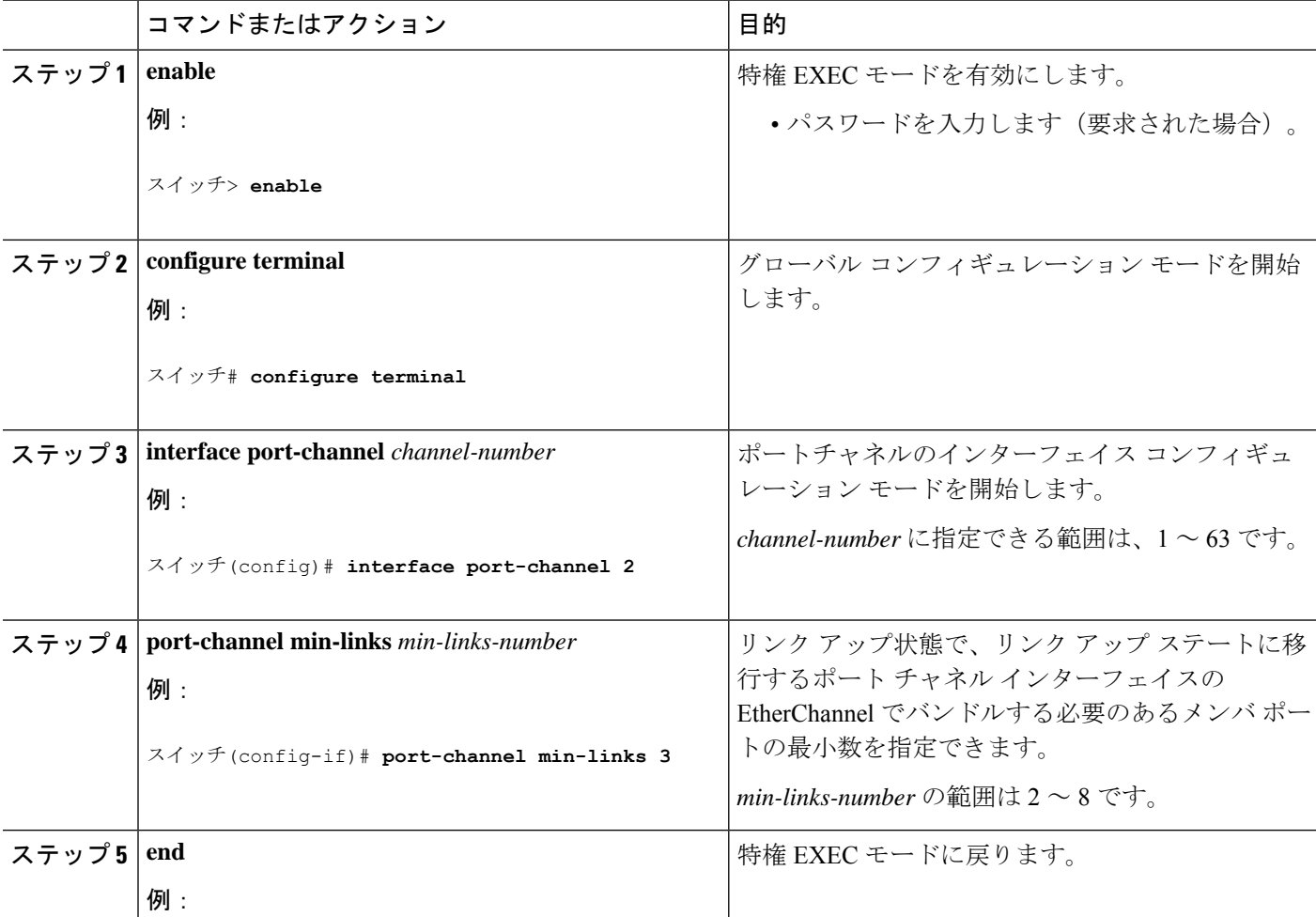

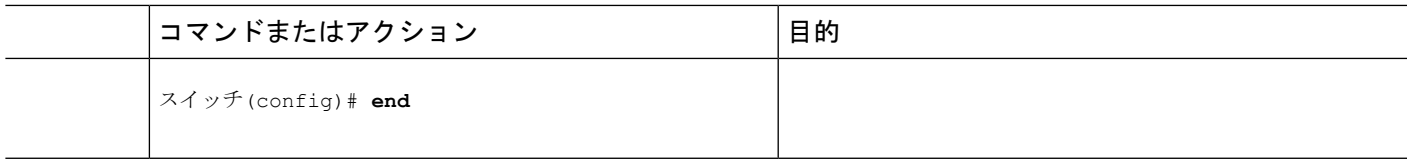

## **LACP** 高速レート タイマーの設定

LACP タイマー レートを変更することにより、LACP タイムアウトの時間を変更することがで きます。**lacp rate** コマンドを使用し、LACP がサポートされているインターフェイスで受信さ れる LACP 制御パケットのレートを設定します。タイムアウト レートは、デフォルトのレー ト (30秒)から高速レート (1秒)に変更することができます。このコマンドは、LACP がイ ネーブルになっているインターフェイスでのみサポートされます。

#### 手順の概要

- **1. enable**
- **2. configure terminal**
- **3. interface** {**fastethernet** | **gigabitethernet** | **tengigabitethernet**} *slot/port*
- **4. lacp rate** {**normal** | **fast**}
- **5. end**
- **6. show lacp internal**

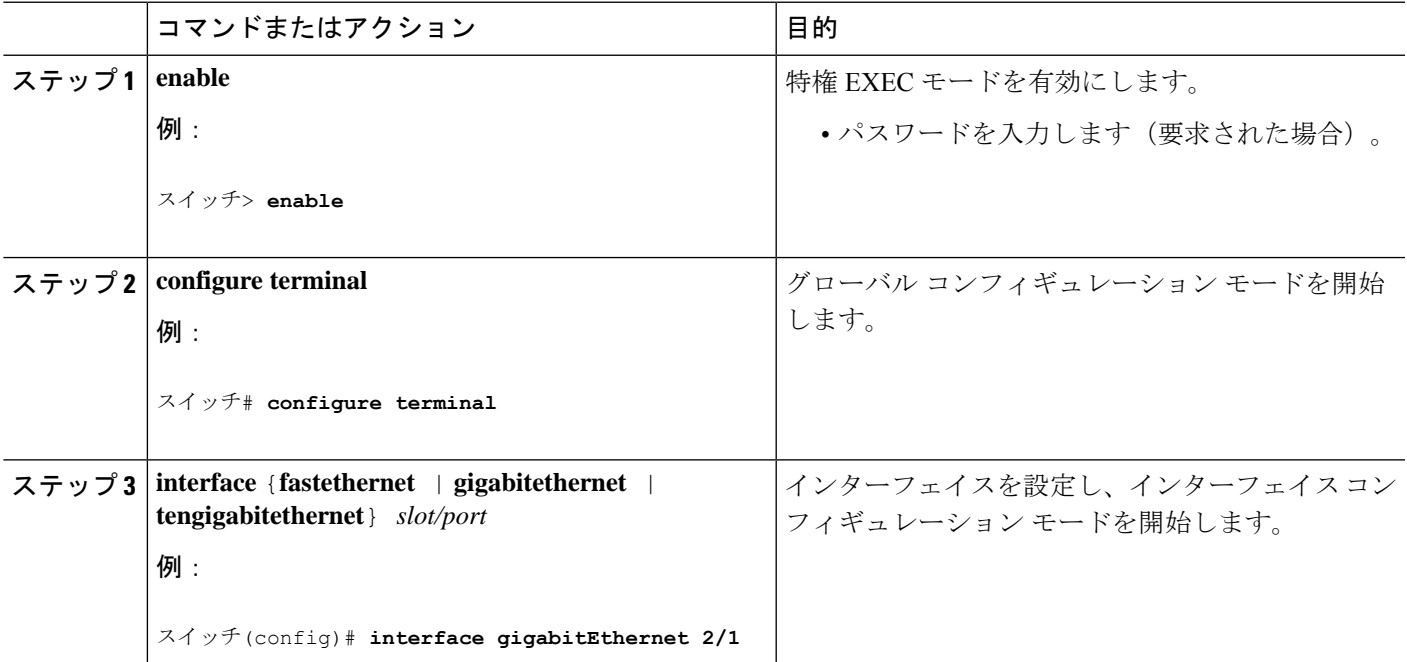

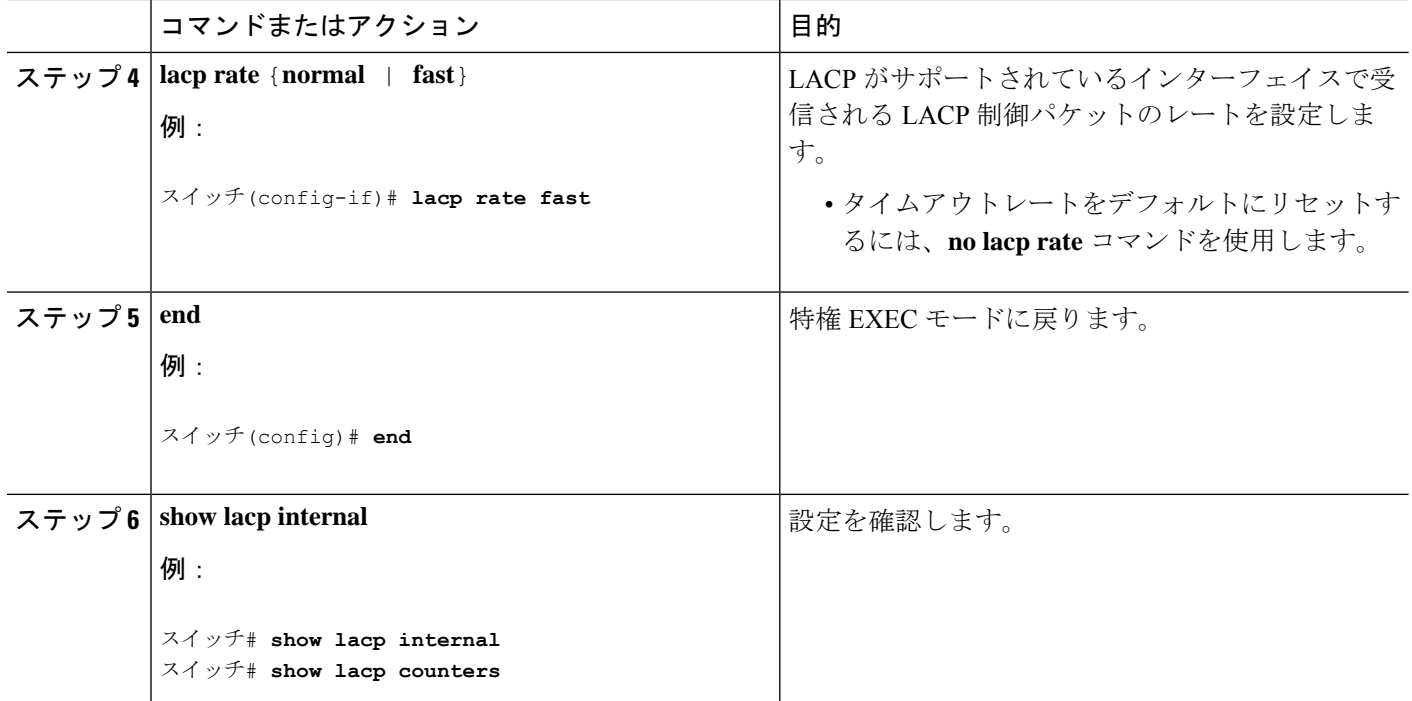

## グローバルな **Auto-LAG** の設定

#### 手順の概要

- **1. enable**
- **2. configure terminal**
- **3.** [**no**] **port-channel auto**
- **4. end**
- **5. show etherchannel auto**

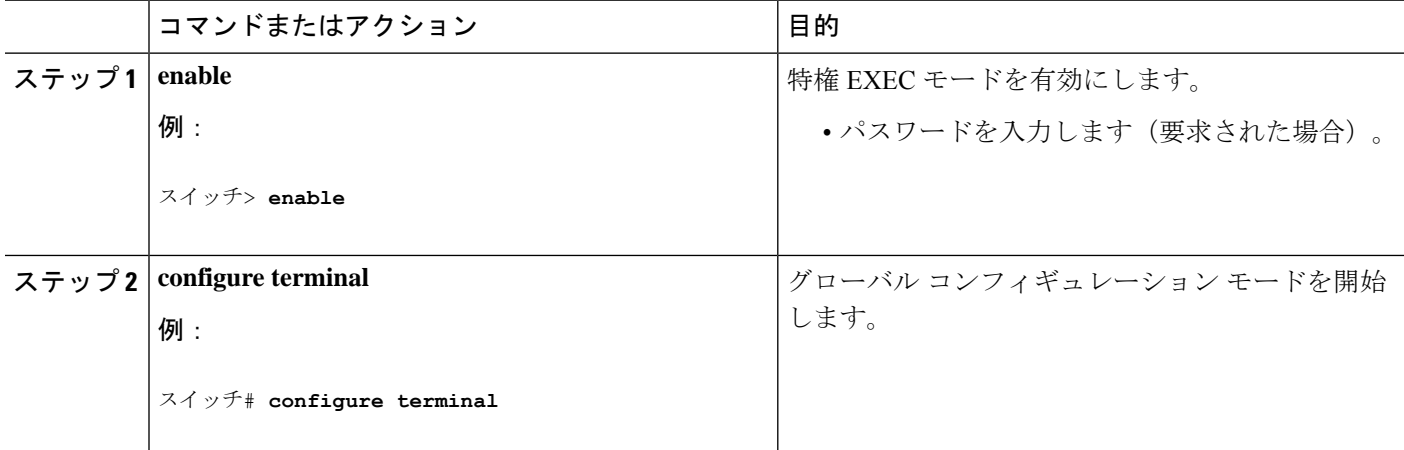

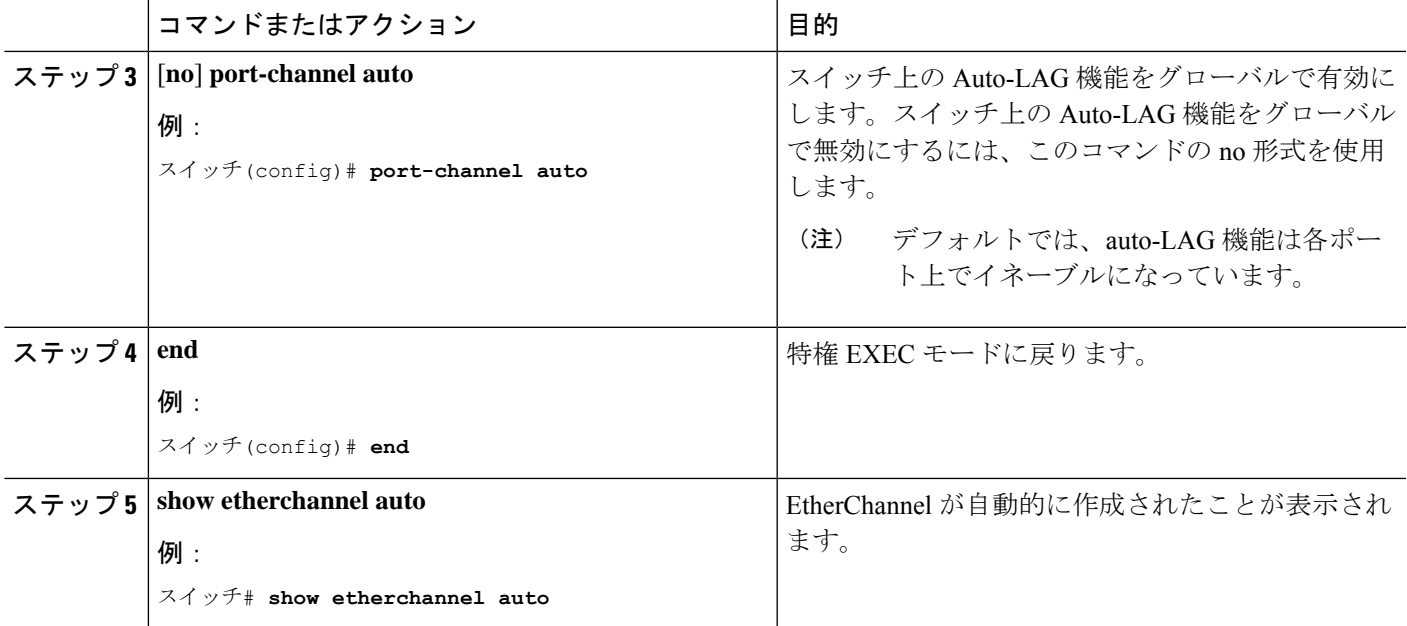

## ポート インターフェイスでの **Auto-LAG** の設定

### 手順の概要

- **1. enable**
- **2. configure terminal**
- **3. interface** *interface-id*
- **4.** [**no**] **channel-group auto**
- **5. end**
- **6. show etherchannel auto**

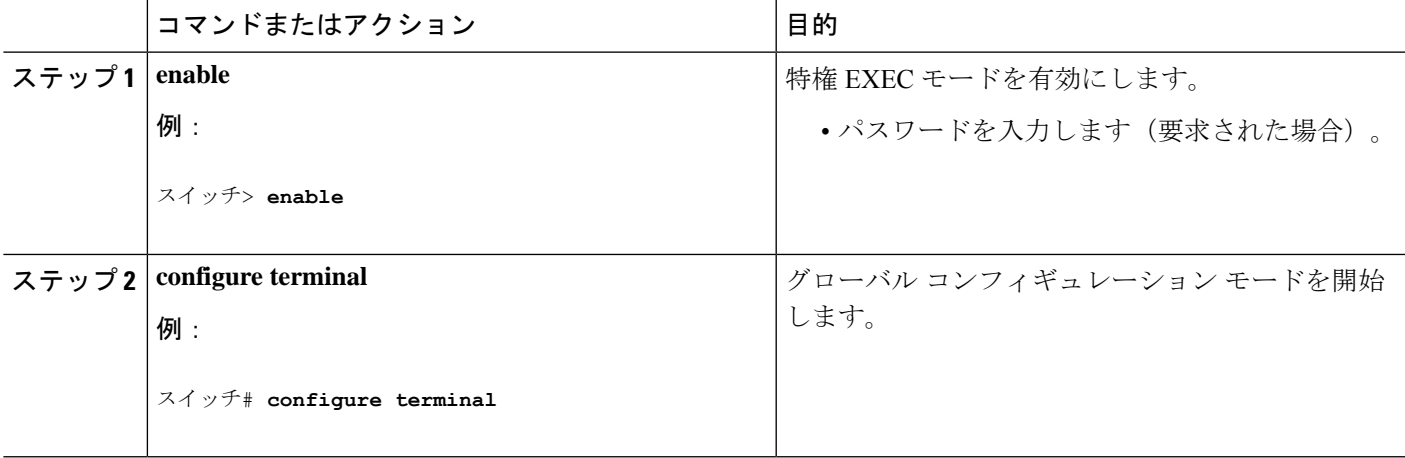

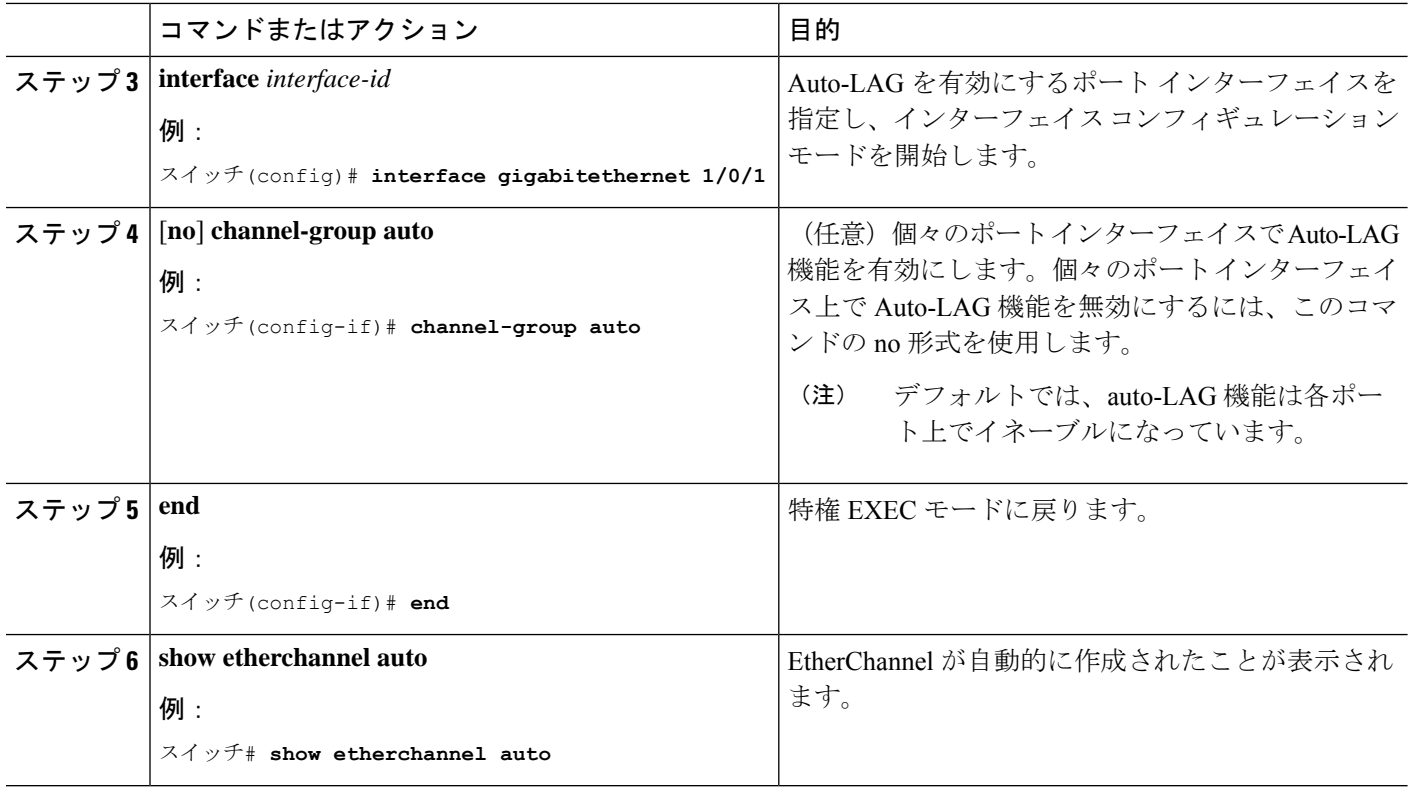

次のタスク

## **Auto-LAG** での持続性の設定

自動で作成された EtherChannel を手動のものに変更し、既存の EtherChannel に設定を追加する には、persistence コマンドを使用します。

### 手順の概要

- **1. enable**
- **2. port-channel** *channel-number* **persistent**
- **3. show etherchannel summary**

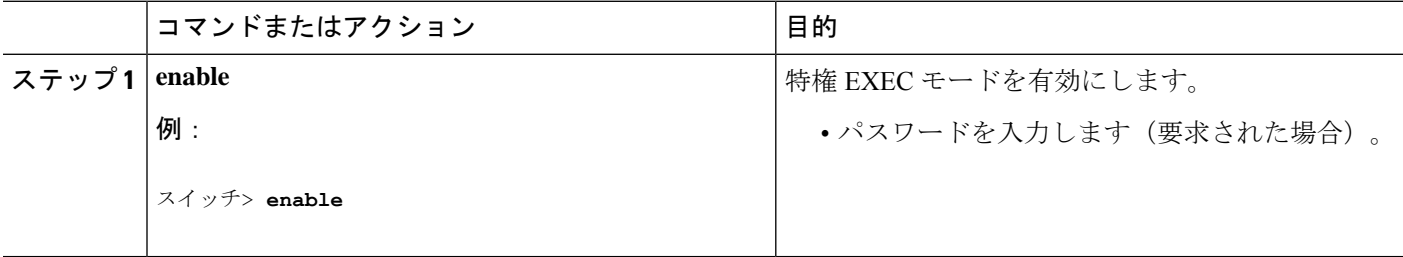

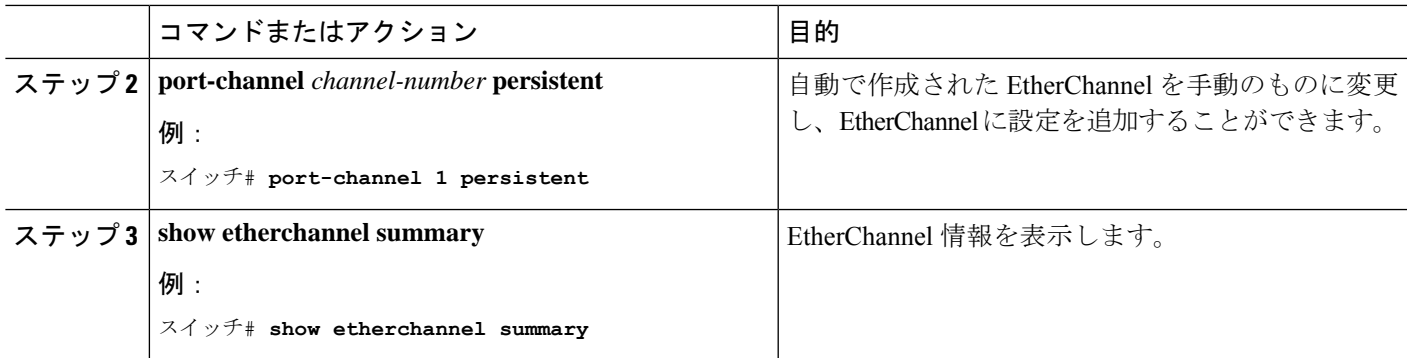

# **EtherChannel**、**PAgP**、および **LACP** ステータスのモニタ

この表に記載されているコマンドを使用してEtherChannel、PAgP、およびLACPステータスを 表示できます。

#### 表 **<sup>5</sup> : EtherChannel**、**PAgP**、および **LACP** ステータスのモニタ用コマンド

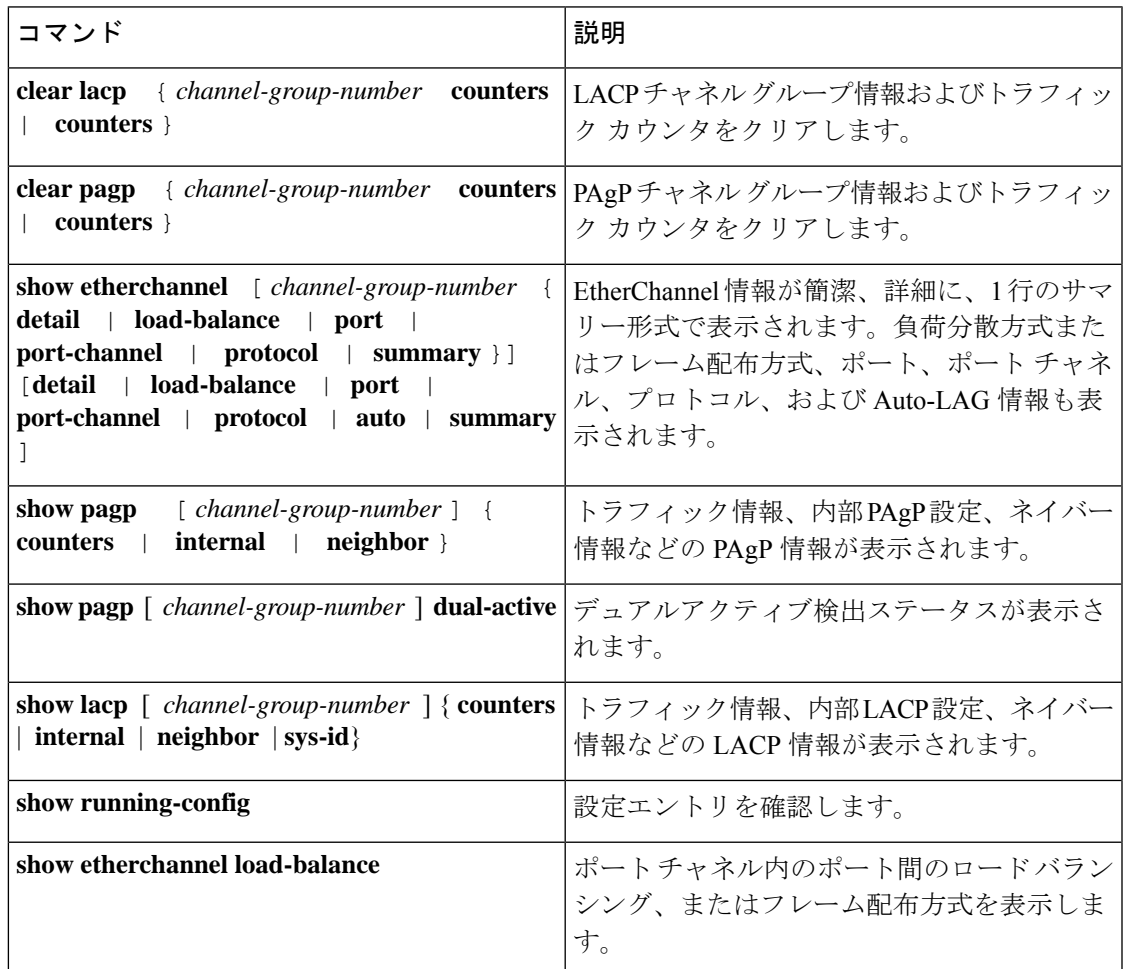

## **EtherChannel** の設定例

### レイヤ **2 EtherChannel** の設定:例

この例では、スタック内deviceの 1 つの に EtherChannel を設定する例を示します。2 つのポー トを VLAN 10 のスタティックアクセスポートとして、PAgP モードが **desirable** であるチャネ ル 5 に割り当てます。

```
スイッチ# configure terminal
スイッチ(config)# interface range gigabitethernet2/0/1 -2
スイッチ(config-if-range)# switchport mode access
スイッチ(config-if-range)# switchport access vlan 10
スイッチ(config-if-range)# channel-group 5 mode desirable non-silent
スイッチ(config-if-range)# end
```
この例では、スタック内deviceの 1 つの に EtherChannel を設定する例を示します。2 つのポー トは VLAN 10 のスタティックアクセス ポートとして、LACP モードが active であるチャネル 5 に割り当てられます。 **active**:

```
スイッチ# configure terminal
スイッチ(config)# interface range gigabitethernet2/0/1 -2
スイッチ(config-if-range)# switchport mode access
スイッチ(config-if-range)# switchport access vlan 10
スイッチ(config-if-range)# channel-group 5 mode active
スイッチ(config-if-range)# end
```
次の例では、クロススタック EtherChannel を設定する方法を示します。LACP パッシブ モード を使用して、VLAN 10 内のスタティックアクセス ポートとしてスタック メンバ 1 のポートを 2 つ、スタック メンバ 2 のポートを 1 つチャネル 5 に割り当てます。

```
スイッチ# configure terminal
スイッチ(config)# interface range gigabitethernet2/0/4 -5
スイッチ(config-if-range)# switchport mode access
スイッチ(config-if-range)# switchport access vlan 10
スイッチ(config-if-range)# channel-group 5 mode passive
スイッチ(config-if-range)# exit
スイッチ(config)# interface gigabitethernet3/0/3
スイッチ(config-if)# switchport mode access
スイッチ(config-if)# switchport access vlan 10
スイッチ(config-if)# channel-group 5 mode passive
スイッチ(config-if)# exit
```
PoE または LACP ネゴシエーションのエラーは、スイッチからアクセスポイント(AP)に2 つのポートを設定した場合に発生する可能性があります。このシナリオは、ポートチャネルの 設定をスイッチ側で行うと回避できます。詳細については、次の例を参照してください。

```
interface Port-channel1
 switchport access vlan 20
 switchport mode access
 switchport nonegotiate
 no port-channel standalone-disable <--this one
  spanning-tree portfast
```

```
(注)
```
ポートがポートのフラッピングに関する LACP エラーを検出した場合は、次のコマンド も含める必要があります。 **no errdisable detect cause pagp-flap**

## 例:ポート チャネル ロード延期の設定

```
Switch# configure terminal
Switch(config)# port-channel load-defer 60
Switch(config)# interface port-channel 10
Switch(config-if)# port-channel load-defer
Switch(config-if)# end
```
## **Auto-LAG** の設定:例

次に、スイッチに Auto-LAG を設定する例を示します。

```
device> enable
device# configure terminal
device (config)# port-channel auto
device (config-if)# end
device# show etherchannel auto
次の例は、自動的に作成された EtherChannel の概要を示します。
device# show etherchannel auto
Flags: D - down P - bundled in port-channel
       I - stand-alone s - suspended
       H - Hot-standby (LACP only)
       R - Layer3 S - Layer2
       U - in use f - failed to allocate aggregator
       M - not in use, minimum links not met
       u - unsuitable for bundling
       w - waiting to be aggregated
       d - default port
       A - formed by Auto LAG
Number of channel-groups in use: 1
Number of aggregators: 1
Group Port-channel Protocol Ports
------+-------------+-----------+-----------------------------------------------
1 Po1(SUA) LACP Gi1/0/45(P) Gi2/0/21(P) Gi3/0/21(P)
```
次の例は、**port-channel** 1 **persistent** コマンドを実行した後の自動 EtherChannel の概要を示しま す。

device# **port-channel 1 persistent**

```
device# show etherchannel summary
Switch# show etherchannel summary
Flags: D - down P - bundled in port-channel
       I - stand-alone s - suspended
       H - Hot-standby (LACP only)
       R - Layer3 S - Layer2
       U - in use f - failed to allocate aggregator
       M - not in use, minimum links not met
       u - unsuitable for bundling
       w - waiting to be aggregated
       d - default port
       A - formed by Auto LAG
Number of channel-groups in use: 1
Number of aggregators: 1
Group Port-channel Protocol Ports
------+-------------+-----------+-----------------------------------------------
1 Po1(SU) LACP Gi1/0/45(P) Gi2/0/21(P) Gi3/0/21(P)
```
## **LACP** ポート チャネルの最小リンクの設定例

次の例は、LACP ポート チャネル最小リンク数の設定方法を示しています。

```
device > enable
device# configure terminal
device(config)# interface port-channel 5
device(config-if)# port-channel min-links 3
device# show etherchannel 25 summary
device# end
```
スタンドアロン スイッチで最小リンク要件が満たされない場合、ポート チャネルにフラグが 設定され SM/SN または RM/RN ステートが割り当てられます。

device# **show etherchannel 5 summary**

```
Flags: D - down P - bundled in port-channel
I - stand-alone s - suspended
H - Hot-standby (LACP only)
R - Layer3 S - Layer2
U - in use N- not in use, no aggregration
f - failed to allocate aggregator
M - not in use, no aggregation due to minimum links not met
m- not in use, port not aggregated due to minimum links not met
u - unsuitable for bundling
w - waiting to be aggregated
d - default port
Number of channel-groups in use: 6
Number of aggregators: 6
Group Port-channel Protocol Ports
    ------+-------------+-----------+-----------------------------------------------
 6 Po25(RM) LACP Gi1/3/1(D) Gi1/3/2(D) Gi2/2/25(D) Gi2/2/26(W)
```
## 例:**LACP** 高速レート タイマーの設定

次の例は LACP レートの設定方法を示しています。

```
device> enable
device# configure terminal
device(config)# interface gigabitEthernet 2/1
device(config-if)# lacp rate fast
device(config-if)# exit
device(config)# end
device# show lacp internal
device# show lacp counters
```
次に、**show lacp internal** コマンドの出力例を示します。

```
device# show lacp internal
Flags: S - Device is requesting Slow LACPDUs
F - Device is requesting Fast LACPDUs
A - Device is in Active mode P - Device is in Passive mode
Channel group 25
LACP port Admin Oper Port Port
Port Flags State Priority Key Key Number State
Te1/49 FA bndl 32768 0x19 0x19 0x32 0x3F
Te1/50 FA bndl 32768 0x19 0x19 0x33 0x3F
Te1/51 FA bndl 32768 0x19 0x19 0x34 0x3F
Te1/52 FA bndl 32768 0x19 0x19 0x35 0x3F
```
次に、**show lacp counters** コマンドの出力例を示します。

device# **show lacp counters** LACPDUs Marker Marker Response LACPDUs Port Sent Recv Sent Recv Sent Recv Pkts Err --------------------------------------------------------------------- Channel group: 24 Te1/1/27 2 2 0 0 0 0 0 Te2/1/25 2 2 0 0 0 0 0

I

翻訳について

このドキュメントは、米国シスコ発行ドキュメントの参考和訳です。リンク情報につきましては 、日本語版掲載時点で、英語版にアップデートがあり、リンク先のページが移動/変更されている 場合がありますことをご了承ください。あくまでも参考和訳となりますので、正式な内容につい ては米国サイトのドキュメントを参照ください。